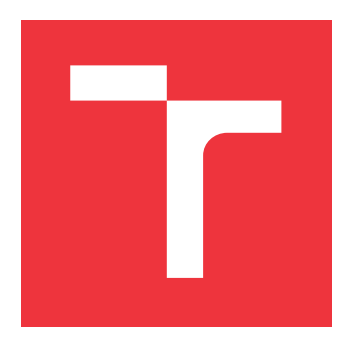

# **VYSOKÉ UČENÍ TECHNICKÉ V BRNĚ BRNO UNIVERSITY OF TECHNOLOGY**

**FAKULTA INFORMAČNÍCH TECHNOLOGIÍ FACULTY OF INFORMATION TECHNOLOGY**

**ÚSTAV POČÍTAČOVÉ GRAFIKY A MULTIMÉDIÍ DEPARTMENT OF COMPUTER GRAPHICS AND MULTIMEDIA**

# **3D VÝUKOVÁ APLIKACE S VYUŽITÍM HLOUBKOVÝCH SENZORŮ**

**3D EDUCATIONAL APPLICATION USING THE DEPTH SENSORS**

**BAKALÁŘSKÁ PRÁCE BACHELOR'S THESIS**

**AUTHOR**

**SUPERVISOR**

**AUTOR PRÁCE TOMÁŠ ZUBRIK**

**VEDOUCÍ PRÁCE Ing. MARTIN VEĽAS**

**BRNO 2019**

Ústav počítačové grafiky a multimédií (UPGM) a vysobechové veľky rok 2018/2019

# **Zadání bakalářské práce**

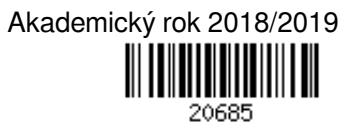

Student: **Zubrik Tomáš**

Program: Informační technologie

Název: **3D výuková aplikace s využitím hloubkových senzorů**

#### **3D Educational Application Using the Depth Sensors**

Kategorie: Zpracování obrazu

Zadání:

- 1. Prostudujte základní metody zpracování obrazu a hloubkových dat. Zaměřte se na problematiku kalibrace senzorů s projektorem a využívání interaktivních výukových metod.
- 2. Navrhněte jednoduchou aplikaci, která je schopná určit kalibraci hloubkového senzoru s projektorem.
- 3. Navrhněte aplikaci pro výukové účely, která bude využívat hloubkové data a interakci s projekční plochou. Můžete se inspirovat existujícími realizacemi.
- 4. Aplikaci implementujte a realizujte experimenty pro ověření použitelnosti.
- 5. Realizujte experimentální prototyp a jednoduché uživatelské testy.
- 6. Vytvořte video, které prezentuje obsah vaší práce a dosažené výsledky.

Literatura:

Dle pokynů vedoucího.

Pro udělení zápočtu za první semestr je požadováno:

Splnění prvních tří bodů zadaní.

Podrobné závazné pokyny pro vypracování práce viz http://www.fit.vutbr.cz/info/szz/

Vedoucí práce: **Veľas Martin, Ing.** Vedoucí ústavu: Černocký Jan, doc. Dr. Ing. Datum zadání: 1. listopadu 2018 Datum odevzdání: 15. května 2019 Datum schválení: 1. listopadu 2018

# **Abstrakt**

Táto práca sa zaoberá vytvorením interaktívneho výukového systému, ktorý využitím hĺbkového senzora a projektora vykresľuje interaktívnu topografickú mapu na povrch piesku. Pri realizácii sa vychádzalo z existujúceho riešenia, ktoré predstavuje aplikácia AR Sandbox. Aplikácia okrem vizualizácie nadmorských výšok umožňuje interaktívne modelovanie terénu, pričom používateľa navádza farebným odlíšením k jeho správnemu vymodelovaniu. Bolo pripravené rozšírenie, ktoré umožňuje užívateľovi zvoliť si ľubovoľnú časť zemského povrchu pre vytváranie jej modelu. Riešenie využíva plný potenciál pôvodnej aplikácie a užívateľovi ponúka zažiť pútavú skúsenosť pri modelovaní známej oblasti zemského reliéfu či povodia rieky. Výsledkom práce je funkčný systém, nápomocný pre získavanie poznatkov z oblasti topografie a hydrológie. Užívateľské testovanie pomocou dotazníka UEQ ukázalo použiteľnosť, pričom pri dosiahnutí priemerného skóre 1.2, je riešenie na škále UEQ hodnotené ako nadpriemerný výsledok.

# **Abstract**

This work deals with the creation of an interactive learning system that uses depth sensor and projector to render an interactive topographic map on the top of the sand surface. Our solution is based on the existing application AR Sandbox. Aditionally to the visualization elevation, the application allows the user to model the terrain model interactivelly, while guiding him by color distinguishment to create model correctly. We have developed an extension that allows the user to choose any part of the Earth's surface to create its model. The solution utilizes the full potential of the original application and offers the user an engaging experience in modeling the landforms or river basins. The result of this work is an operational system, which is helpful for gaining the knowledge in the field of topography and hydrology. User testing was evaluated using a UEQ questionnaire and has proven the usability, while achieving average score of 1.2, which is rated above-average on the UEQ scale.

# **Kľúčové slová**

hĺbkový senzor, Kinect, kalibrácia, interaktívne metódy, AR Sandbox, topografia, digitálny výškový model

# **Keywords**

depth sensor, Kinect, calibration, interactive methods, AR Sandbox, topography, digital elevation model (DEM)

# **Citácia**

ZUBRIK, Tomáš. *3D výuková aplikace s využitím hloubkových senzorů*. Brno, 2019. Bakalářská práce. Vysoké učení technické v Brně, Fakulta informačních technologií. Vedoucí práce Ing. Martin Veľas

# **3D výuková aplikace s využitím hloubkových senzorů**

# **Prehlásenie**

Prehlasujem, že som túto bakalársku prácu vypracoval samostatne pod vedením pána Ing. Martina Veľasa. Uviedol som všetky literárne pramene a publikácie, z ktorých som čerpal.

> . . . . . . . . . . . . . . . . . . . . . . . Tomáš Zubrik 15. mája 2019

# **Poďakovanie**

Týmto by som veľmi rád poďakoval Ing. Martinovi Veľasovi za poskytnutý čas, cenné rady a odbornú pomoc pri riešení tejto práce.

# **Obsah**

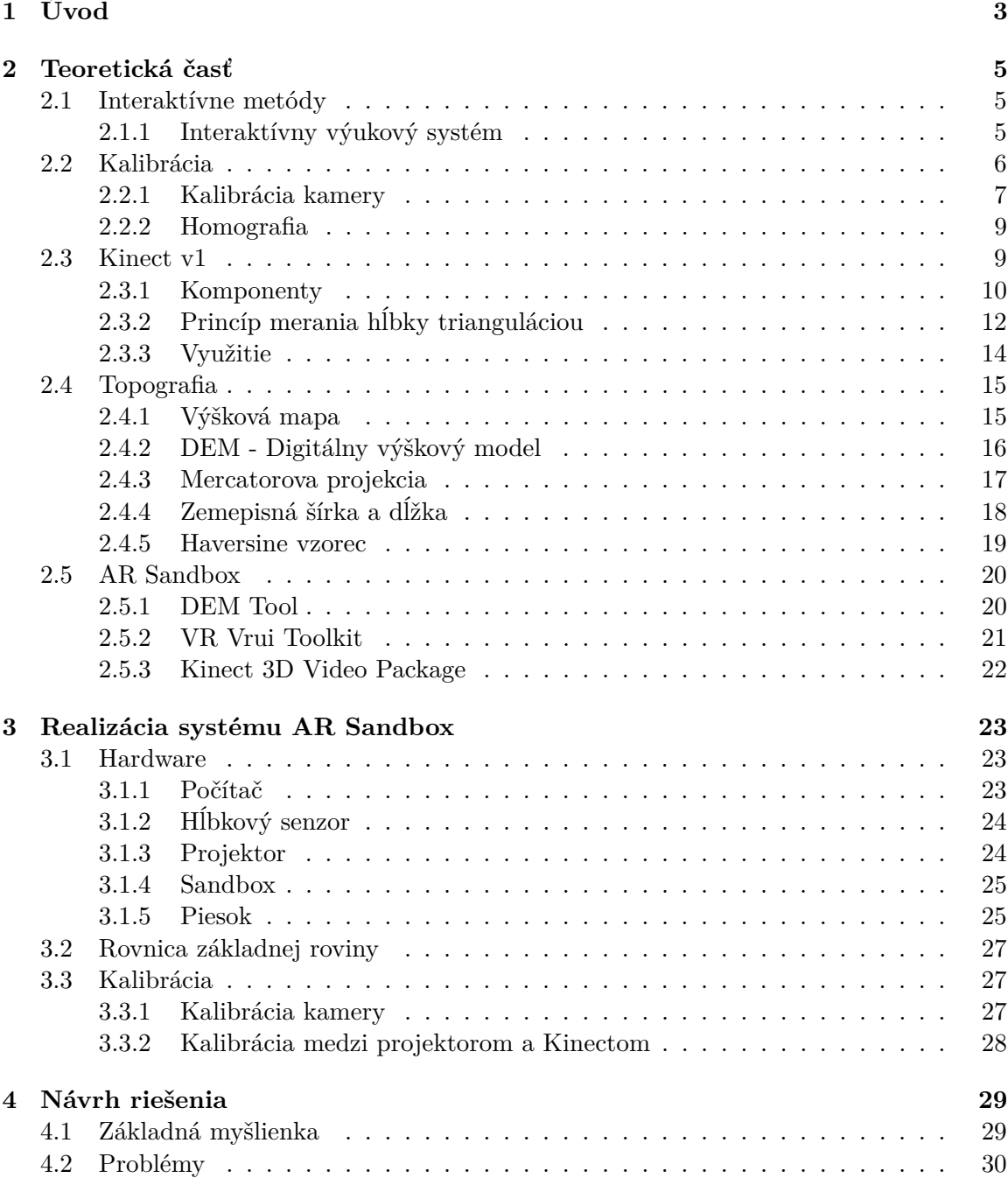

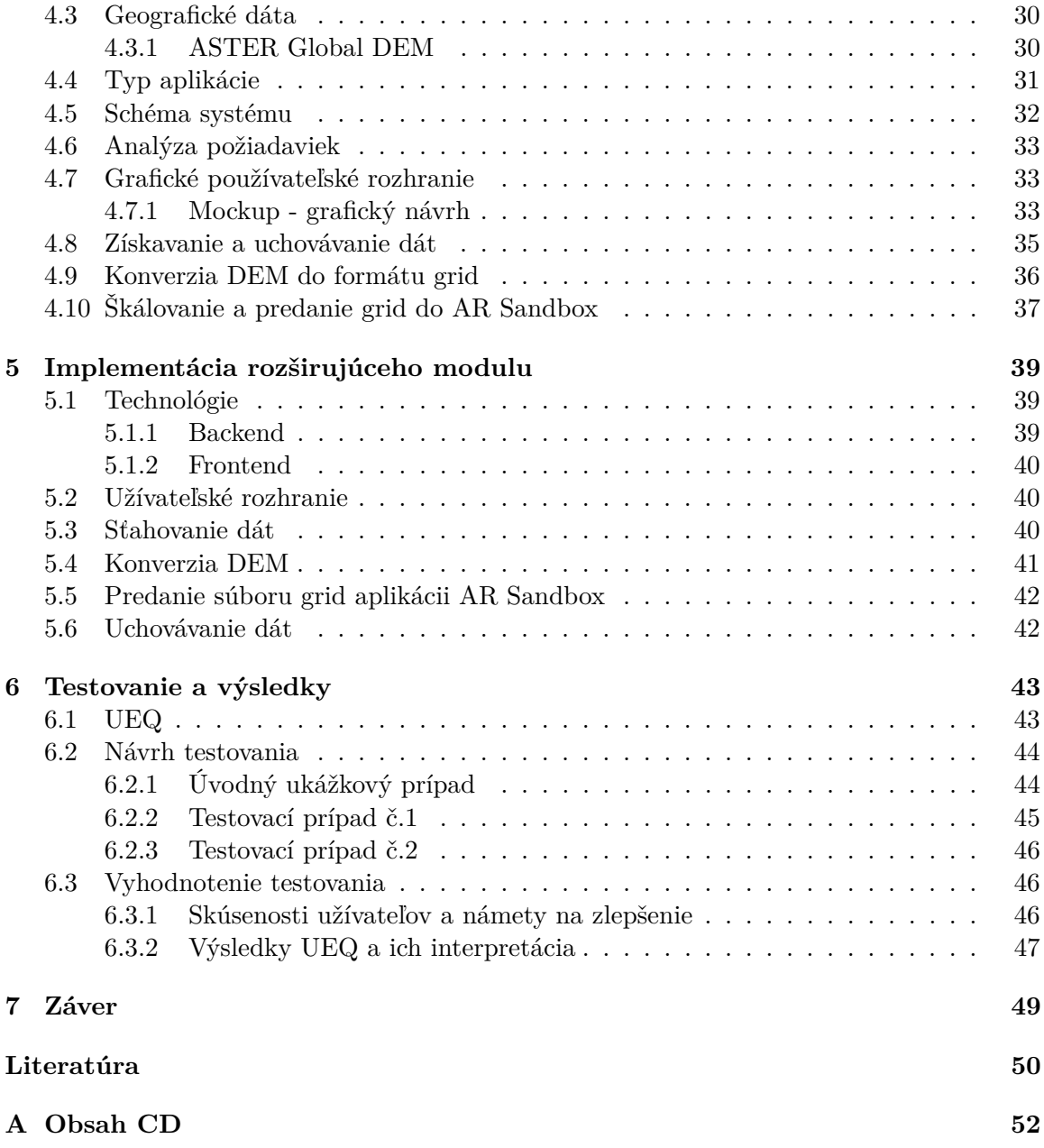

# <span id="page-6-0"></span>**Kapitola 1**

# **Úvod**

V dnešnej dobe narastá snaha pedagógov urobiť vyučovacie hodiny atraktívnejšími, a tým zvýšiť motiváciu študentov v danej oblasti. Využitie interaktívnych prvkov vo vyučovacom procese sa v súčasnosti vníma ako jedna z najúčinnejších metód pri jeho skvalitňovaní. Vďaka použitiu interaktívnych prvkov sa pre študenta mení vyučovacia hodina tak, že rolu pasívneho poslucháča nahradí aktívne zapájanie sa a spolupráca pri vysvetľovaní problematiky.

Jeden z existujúcich prístupov ako implementovať interaktívne prvky do vyučovacieho procesu predstavujú aj 3D výukové aplikácie. Istá časť z nich využíva na interakciu s užívateľom hĺbkové senzory, ktoré reagujú na užívateľské gestá alebo na určité akcie, ktoré užívateľ vykonáva. Príkladom hĺbkového senzora je aj zariadenie Kinect na snímanie pohybu a gest. Pomocou získavania a spracovania hĺbkových dát sú aplikácie schopné interakcie s užívateľom. Oblasť topografie a spracovania máp taktiež môžeme priblížiť študentom či nadšencom geografie prostredníctvom využitia hĺbkových senzorov a súvisiacej interakcie s užívateľom.

Existuje viacero realizovaných aplikácií, ktoré tento koncept pokrývajú. Jednou z nich je aplikácia Augmented Reality Sandbox (AR Sandbox), ktorá je zameraná na oblasť topografie a hydrológie. Interaktívnym spôsobom poskytuje možnosti pre modelovanie kopcov, údolí a vodných nádrží s využitím piesku s rozšírenou realitou.

Spomínaná aplikácia AR Sandbox pracuje v dvoch módoch. Prvý z nich je základný mód, ktorý v reálnom čase vykresľuje topografickú mapu na povrch piesku na základe jeho výšky (vzdialenosti od hĺbkového senzora) v jednotlivých oblastiach. Zámerom druhého módu je farebným odlíšením navádzať užívateľa k vymodelovaniu mapy zemského reliéfu. Tento mód nie je pre bežného užívateľa použiteľný, pretože aplikácia neposkytuje možnosť výberu mapy. Ďalším nedostatkom druhého módu aplikácie AR Sandbox je absencia podpory štandardných geografických formátov reprezentujúcich výškové mapy.

Možnosti použitia tohto módu sú obmedzené a preto, sme sa rozhodli predstaviť riešenie, ktoré by tento mód sprístupňovala bežnému užívateľovi. Vyvstala úloha vytvorenia modulu, ktorého hlavným prínosom je možnosť výberu skutočnej mapy na základe voľby užívateľa. Následné modelovanie známeho pohoria či povodia rieky (v porovnaní s modelovaním neznámej oblasti) posúva možnosti aplikácie AR Sandbox na iný level. V rámci tejto práce bola vytvorená webová aplikácia s grafickým používateľským rozhraním, ktorá predstavuje riešenie nedostatkov druhého módu. Aplikácia na základe požiadaviek užívateľa vytvára súbory vo formáte použiteľnom v aplikácii AR Sandbox z lokálne dostupných geografických dát. V prípade, že pre zvolenú oblasť nie sú dáta k dispozícii aplikácia získava dáta v štandardnom geografickom formáte zo vzdialeného servera a konvertuje ich do použiteľného formátu upravením rozlíšenia a mierky výškových hodnôt. Okrem toho umožňuje užívateľovi načítavanie a automatické ukladanie súborov a jednoduché spustenie aplikácie AR Sandbox s vybranou mapou.

Samotnému návrhu a implementácii rozširujúceho modulu pre výber mapy predchádzala fyzická realizácia systému podľa požiadaviek aplikácie AR Sandbox. V rámci tejto práce boli fyzicky vyhotovené a skonštruované všetky dôležité súčasti, ktoré dohromady tvoria výsledný systém. Bol navrhnutý a zostrojený stôl s pieskom, spolu s konštrukciou, na ktorej sú upevnené ďalšie hardvérové komponenty – Kinect a projektor. Vyhotovený systém v spojení s aplikáciou AR Sandbox je vhodným prostriedkom pre reprezentačné účely fakulty. Táto fyzická realizácia môže nájsť uplatnenie aj pri vytváraní ďalších výukových systémov. Po fyzickej realizácii bol systém prepojený s aplikáciou AR Sandbox a následne bola uskutočnená kalibrácia medzi projektorom a Kinectom vstavaným kalibračným nástrojom.

V nasledujúcej kapitole *Teoretická časť* budú popísané jednotlivé uvažované aspekty a ich teoretický základ. Kapitola [4](#page-32-0) – *Návrh riešenia* popisuje použité dáta a formáty, koncept GUI rozširujúceho modulu a jeho prepojenia s aplikáciou AR Sandbox. V kapitole [3](#page-26-0) – *Realizácia systému AR Sandbox* budú predstavené požiadavky a realizácia systému pre použitie aplikácie AR Sandbox. V kapitole [5](#page-42-0) – *Implementácia rozširujúceho modulu* budú popísané použité programovacie prostriedky, využité knižnice, spôsob implementácie rozširujúceho modulu a popis jeho najdôležitejších častí. Kapitola [6](#page-46-0) – *Testovanie a výsledky* obsahuje návrh a výsledky užívateľského testovania. Zhrnutie dosiahnutých výsledkov a zhodnotenie miery splnenia vytýčených cieľov sa nachádza v kapitole [7](#page-52-0) – *Záver*.

# <span id="page-8-0"></span>**Kapitola 2**

# **Teoretická časť**

### <span id="page-8-1"></span>**2.1 Interaktívne metódy**

Informačné a elektrokomunikačné technológie v spojitosti s moderným interaktívnym vyučovaním predstavujú hlavný trend vo vyučovacom procese dnešnej doby. Interaktívne metódy umožňujú realizovať a riešiť nové typy úloh a vhodným spôsobom zavádzajú nové možnosti v oblasti pedagogických procesov. Proces implementácie informačných technológií do vyučovacieho procesu predstavuje neodmysliteľnú súčasť pri jeho skvalitňovaní. Využívanie interaktívnych metód v oblasti vzdelávania pomáha študentom si ľahšie zapamätať a osvojiť si nové poznatky, rýchlejšie pochopiť danú problematiku a motivovať ich k hlbšiemu záujmu o získavanie informácií a učenie sa [\[23\]](#page-54-0).

Interaktívne metódy teda výrazným spôsobom ovyplňujú vzdelávanie a vyučovanie. S rozvojom informačných technológií, ktoré sú dnes bežne dostupné, je priam žiaduce a odporúča sa využívať interaktívne metódy kvôli ich všeobecnému prínosu a efektivite pri vzdelávaní. Príkladom interaktívneho prístupu môže byť interaktívna tabuľa. Nejedná sa o celkom novú technológiu, pretože boli využívané už v 90. rokoch minulého storočia. Ak nahliadneme do inštitúcií, ktoré sa venujú vzdelávaniu môžeme konštatovať, že pre vzdelávacie potreby a účely, sú využívané vo všetkých vyspelých krajinách.

Interaktívna tabuľa je vlastne dotykovo-senzitívna plocha, pomocou ktorej prebieha aktívna interakcia medzi užívateľom a počítačovým zariadením, ktorá ma za cieľ spostredkovať maximálnu možnú mieru názornosti zobrazovaného obsahu. Veľmi často je využívaná spolu s projektorom a počítačom. Tradičné spojenie interaktívnej tabule, projektora a počítača je postupne doplňované o ďalšie pokročilejšie prvky a vznikajú tzv. interaktívne výukové systémy [\[3\]](#page-53-1).

#### <span id="page-8-2"></span>**2.1.1 Interaktívny výukový systém**

Táto bakalárska práca taktiež pracuje so systémom, ktorý môžeme považovať za interaktívny výukový systém. Uvažujeme spojenie interaktívnej plochy (namiesto tabule), projektora, počítača a zariadenia Kinect $^1$  $^1$ , ktoré predstavuje pridaný prvok v porovnaní s tradičnými prvkami interaktívnych výukových systémov. Zrealizovaná aplikácia, či interaktívny systém slúži na vytváranie 3D reprezentácie topografickej mapy a jeho bližší popis bude uvedený v nasledujúcich kapitolách. Môžeme si všimnúť určitú analógiu medzi tradičným interaktívnym výukovým systémom a nami uvažovaným, ale je medzi nimi jeden dôležitý

<span id="page-8-3"></span><sup>1</sup>Viac informácií v sekcii [2.3](#page-12-1)

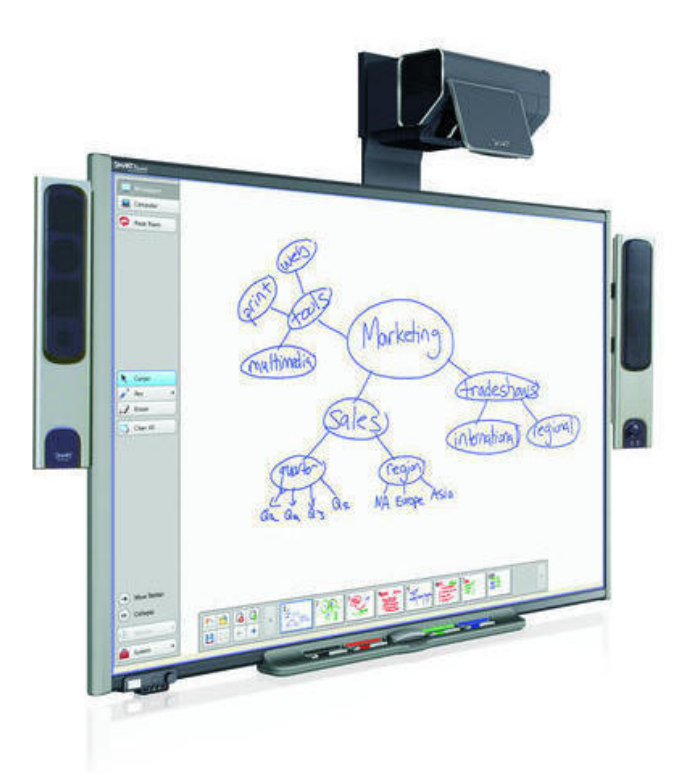

Obr. 2.1: Interaktívny výukový systém - interaktívna tabuľa s projektorom

rozdiel. Náš uvažovaný interaktívny systém je jednoúčelový, slúži na vzdelávanie a získava-nie informácií z jednej vednej oblasti, ktorou je topografia<sup>[2](#page-9-1)</sup>. Tradičný systém nemá implicitne vymedzený účel ani vednú disciplínu, ktorou sa zaoberá. Existujú mnohé interaktívne realizácie výukových systémov, ktoré využívajú interakčnú plochu, projektor a zariadenie Kinect. Jednou z nich je práve aplikácia AR Sandbox [\[10\]](#page-53-2), ktorá sa zaoberá topografickým zobrazovaním priestoru a vrstevníc využívajúca farebné odlíšenie na základe hĺbky snímanej hĺbkovým senzorom. Práve z tejto aplikácie vychádza naša práca, ktorá spomínanú aplikáciu inovuje a pridáva funkcionalitu s možnosťou výberu konkrétnej mapy z daného regiónu krajiny. Jej následným modelovaním pomocou piesku prebieha interakcia medzi užívateľom a interaktívnym výukovým systémom.

# <span id="page-9-0"></span>**2.2 Kalibrácia**

Kalibrácia je neoddeliteľnou súčasťou počítačového videnia, kde pri použití viacerých zariadení, ktoré majú vlastný súradnicový systém, je nutné nájsť vzťah medzi ich súradnicovými systémami [\[2\]](#page-53-3).

Uvažujeme dve zariadenia, ktorými sú hĺbkový senzor a projektor. Hĺbkový senzor zachytáva skutočné hĺbkové dáta snímaného 3D priestoru a poskytuje ich v tzv. mračne bodov (point-cloud). Narozdiel od hĺbkového senzoru, projektor pracuje s 2D súradnicovým systémom. V nasledujúcich sekciách je popísaný jeden zo základných prístupov na určenie

<span id="page-9-1"></span> $^{2}\mathrm{V}$ iac informácií v sekcii $2.4$ 

kalibrácie kamery a homografie medzi súradnicovými systémami. Tým, že sme využili aplikáciu AR Sandbox ako základ našej práce, princíp, proces kalibrácie a určenie homografie medzi projektorom a Kinectom je popísaný v sekcii [3.3.](#page-30-1)

#### <span id="page-10-0"></span>**2.2.1 Kalibrácia kamery**

Kalibrácia kamery, tiež označovaná ako resekcia kamery<sup>[3](#page-10-1)</sup> (z angl. *camera resectioning*) je proces odhadovania parametrov modelu dierkovej kamery aproximáciou kamery, pomocou ktorej boli vytvorené obrazové dáta.

#### **Model kamery**

Medzi najjednoduchšie možnosti matematického popisu kamery je model dierkovej kamery [\[2\]](#page-53-3). Dierková kamera je jednoduchá kamera bez šošovky s malým otvorom (dierkou) na jednej strane. Svetelné lúče zo scény či vzdialeného objektu prechádzajú dierkou a dopadajú na projekčnú plochu, čím premietajú obrátený obraz. V ideálnom prípade je jediným parametrom dierkovej kamery ohnisková vzdialenosť, pretože uvažujeme kameru bez šošovky. Použitie reálnej kamery spôsobuje nutnosť uvažovať okrem ohniskovej vzdialenosti ďalšie parametre.

<span id="page-10-2"></span>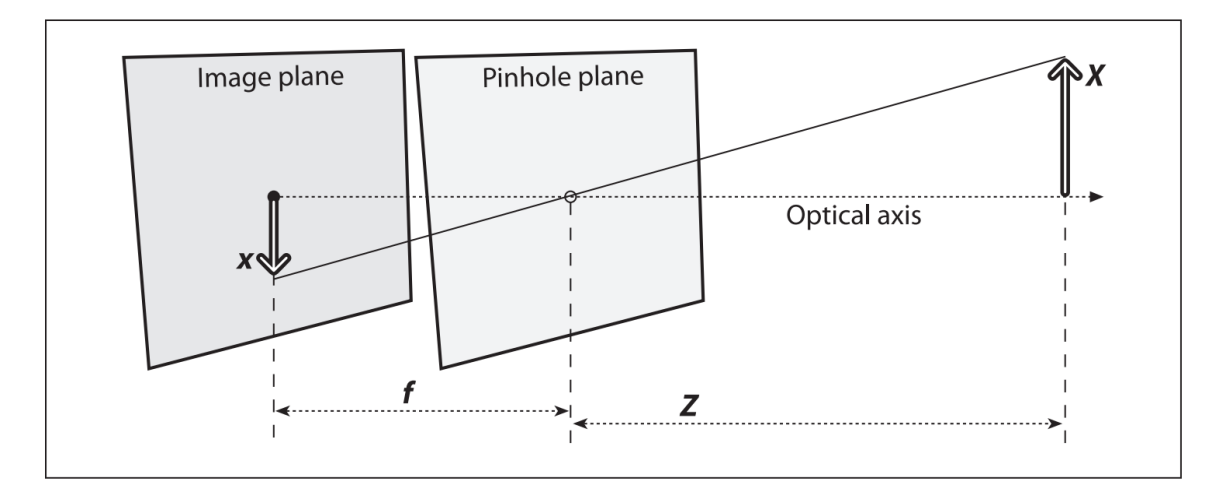

Obr. 2.2: Schematické znázornenie modelu dierkovej kamery, kde vystupuje projekčná rovina (*Image plane*) a rovina s dierkou (*Pinhole plane*). Zdroj: [\[2\]](#page-53-3).

Na obrázku [2.2](#page-10-2) je znázornená projekcia bodu objektu v priestore na projekčnú rovinu, pričom  $f$  je ohnisková vzdialenosť kamery $^4,$  $^4,$  $^4,$   $Z$  je vzdialenosť objektu od kamery,  $X$  je dĺžka objektu a  $x$  je obraz objektu na projekčnej rovine  $[2]$ . Z podobnosti trojuholníkov môžeme odvodiť rovnicu:

$$
-x = f\frac{X}{Z}
$$
 (2.1)

Preusporiadaním a zámenou roviny s dierkou a projekčnej roviny vyššie uvedeného modelu dierkovej kamery, dostávame ekvivalentný model, kde je dierka interpretovaná ako perspektívny stred projekcie. Projekciu bodov z 3D snímaného priestoru do 2D priestoru

<span id="page-10-1"></span> $^3$ https://www.mathworks.[com/help/vision/ug/camera-calibration](https://www.mathworks.com/help/vision/ug/camera-calibration.html).html

<span id="page-10-3"></span><sup>4</sup> vzdialenosť medzi projekčnou rovinou a rovinou s dierkou

súradnicového systému obrazovej roviny popisujú rovnice  $2.2$ . Parametre  $c_x$  a  $c_y$  sú parametre posunutia počiatku súradnicového systému projekčnej roviny voči optickej osi,  $X, Y$ a Z predstavujú súradnice bodu v 3D priestore a paramtere  $f_x, f_y$  sú ohniskové vzdialenosti v pixeloch. Dvojica ohniskových vzdialeností sa využíva, kvôli lacným snímačom, ktoré nemusia mať štvorcové, ale obdĺžníkové pixely [\[2\]](#page-53-3).

$$
x_s = f_x(\frac{X}{Z} + c_x)
$$
  
\n
$$
y_s = f_y(\frac{Y}{Z} + c_y)
$$
\n(2.2)

<span id="page-11-0"></span>Použitie šošoviek u kamier môže spôsobiť dva hlavné druhy deformácie obrazu: radiálne a tangenciálne skreslenie. V dôsledku radiálneho skreslenia sa priame čiary zobrazujú zakrivené, čo je spôsobené tvarom šošovky a jeho účinok sa zvyšuje od stredu obrazu smerom von. Korekcia radiálneho skreslenia pridáva do modelu ďalšie parametere a je popísaná rovnicami [2.3](#page-11-1) [\[2\]](#page-53-3).

$$
x_c = x(1 + k_1r^2 + k_2r^4 + k_3r^6)
$$
  
\n
$$
y_c = y(1 + k_1r^2 + k_2r^4 + k_3r^6)
$$
\n(2.3)

<span id="page-11-1"></span>Ku tangenciálnemu skresleniu dochádza, pretože šošovka nie je umiestnená dokonale paralelne s obrazovou rovinou, čo môže spôsobiť, že niektoré oblasti v obraze sa zdajú bližšie než očakávame. Pre korekciu tangenciálneho skreslenia sa používajú nasledujúce rovnice [2.4](#page-11-2) [\[2\]](#page-53-3).

$$
x_c = x + [2p_1xy + p_2(r^2 + 2x^2)]
$$
  
\n
$$
y_c = y + [p_1(r^2 + 2y^2) + 2p_2xy]
$$
\n(2.4)

<span id="page-11-2"></span>Pre správnu korekciu obrazu (tangenciálneho a radiálneho skreslenia) teda potrebujeme uvažovať [5](#page-11-3) parametrov, známych ako koeficienty skreslenia<sup>5</sup> uvedených v rovnici  $2.5$ :

<span id="page-11-4"></span>
$$
D_c = (k1 k2 p1 p2 k3)
$$
\n<sup>(2.5)</sup>

Tento jednoduchý matematický model dierkovej kamery bol uvedený pre pochopenie základných princípov a nutnosti uvažovať kalibračné parametre. Použitie reálnej kamery znamená nutnosť uvažovať okrem ohniskovej vzdialenosti aj jej ďalšie parametre. Uvažované parametre možno rozdeliť do dvoch skupín:

<span id="page-11-5"></span>**Vnútorné parametre** (*z angl. intrinsic*) sú dané špecifikami konkrétnej kamery a jej výrobcom. Sú to ohniskové vzdialenosti  $f_x, f_y$  a parametre  $c_x, c_y$  reprezentujúce hlavný bod (*principal point*) na projekčnej rovine.

**Vonkajšie parametre** (*z angl. extrinsic*) súvisia s polohou a orientáciou kamery v priestore.

<span id="page-11-3"></span><sup>5</sup>poradie koeficientov dané reprezentáciou v OpenCV

#### <span id="page-12-0"></span>**2.2.2 Homografia**

Homografiu v počítačovom videní definujeme ako mapovanie bodov z jednej roviny na inú. Príkladom homografie môže byť napríklad mapovanie hĺbkových dát zachytených Kinectom do obrazu premietaného projektorom. Homografiu ako mapovanie je možné vyjadriť pomocou násobenia matíc pri použití homogénnych súradníc na vyjadrenie pozorovaného bodu  $Q$  a jeho projekcie  $q$  [\[2\]](#page-53-3). Ak zadefinujeme:

$$
Q = \begin{bmatrix} X & Y & Z & 1 \end{bmatrix}^T
$$
  
\n
$$
q = \begin{bmatrix} x & y & 1 \end{bmatrix}^T
$$
\n(2.6)

Následne môžeme vyjadriť činnosť homografie jednoducho, ako to je uvedené v rovnici  $2.7.$  V rovnici je zavedený parameter vyjadrujúci faktor mierky  $s$  a matica  $H$  vyjadrujúca homografiu:

<span id="page-12-2"></span>
$$
q = sHQ \tag{2.7}
$$

Samotná homografia pozostáva z dvoch častí: časť W popisujúca fyzickú transformáciu a časť  $M$  vyjadrujúca projekciu, ktorá predstavuje maticu vnútorných parametrov:

<span id="page-12-4"></span>
$$
q = sMWQ \tag{2.8}
$$

Maticu vnútorných parametrov (pozri [2.2.1\)](#page-11-5)  $M$  môžeme zapísať ako[\[2\]](#page-53-3):

<span id="page-12-5"></span>
$$
M = \left[ \begin{array}{ccc} f_x & 0 & c_x \\ 0 & f_y & c_y \\ 0 & 0 & 1 \end{array} \right] \tag{2.9}
$$

Časť fyzickej transformácie je súčtom účinkov rotácie  $R$  a určitého posunutia  $t$ . Pretože pracujeme v homogénnych súradniciach, môžeme ich skombinovať do jednej transformačnej matice:

<span id="page-12-6"></span>
$$
W = \begin{bmatrix} R & t \end{bmatrix} \tag{2.10}
$$

Kvôli tomu, že pozorované body ležia v jednej rovine pre každý bod platí:  $Z = 0$ , čo umožňuje zjednodušiť  $[2]$  transformačnú maticu  $W=[r_1\ r_2\ r_3\ t]$  (zjednodušený zápis $^6)$  $^6)$  $^6)$  na  $W = [r_1 \; r_2 \; t].$ 

Rovnicu [2.8](#page-12-4) môžeme doplniť o vzťahy popísané v rovniciach [2.9](#page-12-5) a [2.10.](#page-12-6) Dostávame nasledujúcu rovnicu, ktorá predstavuje mapovanie bodov medzi dvomi súradnicovými systémami:

$$
\begin{bmatrix} h \\ v \\ 1 \end{bmatrix} = s \begin{bmatrix} f_x & 0 & c_x \\ 0 & f_y & c_y \\ 0 & 0 & 1 \end{bmatrix} \begin{bmatrix} r_{11} & r_{12} & t_{13} \\ r_{21} & r_{22} & t_{23} \\ 0 & 0 & 1 \end{bmatrix} \begin{bmatrix} X \\ Y \\ 1 \end{bmatrix}
$$
 (2.11)

#### <span id="page-12-1"></span>**2.3 Kinect v1**

Kinecty predstavujú radu vstupných zariadení snímajúcich pohyb v 3D priestore, ktoré boli vyvinuté spoločnosťou Microsoft pre sériu herných konzol Xbox 360. Už od počiatku svojho vzniku prinieslo zariadenie Kinect revolúciu v oblasti NUI (Natural User Interface) a

<span id="page-12-3"></span> $6r1, r2, r3$  predstavujú 9 záznamov  $R$  (stĺpcové vektory),  $t$  vyjadruje trojzložkový vektor

hands-free gamingu. Niet divu, že Kinect sa stal najrýchlejšie predávajúcim sa elektronickým spotrebiteľským zariadením na svete a zapísal sa tým do Guinessovej knihy rekordov [\[1\]](#page-53-4). Prvá generácia týchto zariadení, tzv. *Kinect v1* bola predstavená už v roku 2010 so snahou rozšíriť možnosti užívateľov herných konzol. Jeho oficiálny názov bol "Kinect for Xbox 360".

Toto zariadenie dokáže pomocou pokročilých algoritmov s využitím hĺbkového senzora, farebnej kamery a mikrofónov sledovať pohyby tela, rozpoznávať výraz tváre, ľudský hlas či jednotlivé gestá užívateľa. Jedným z faktorov, ktoré toto elektronické zariadenie odlišujú v bitke s konzolami PlayStation a Wii je práve rozhranie NUI. Užívateľ sa stáva univerzálnym ovládačom pre videohry a aplikácie bez nutnosti použitia tradičných ovládačov.

Charakteristiky dát zachytené Kinectom pritiahli pozornosť výskumníkov z oblasti mapovania a 3D modelovania. Nedávnu demonštráciu potenciálneho využitia Kinectu v oblasti 3D modelovania možno vidieť napríklad v práci [\[6\]](#page-53-5), pri ktorej výskumníci pomocou Kinectu rekonštruujú 3D scénu a rozširujú ju o dynamický obsah, a mnohých ďalších. Kinect je vďaka svojej cenovej dostupnosti taktiež atraktívnou alternatívou za drahé laserové skenery v aplikačných oblastiach ako je napríklad robotika.

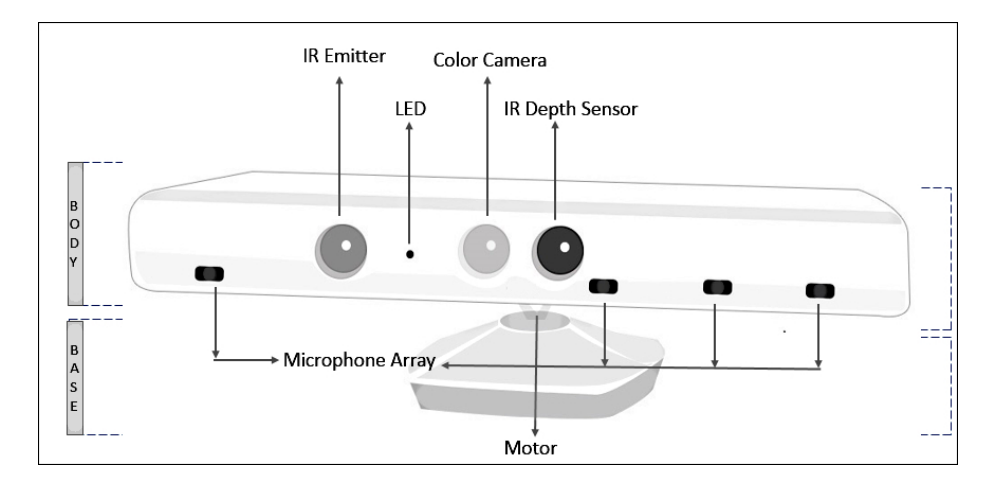

#### <span id="page-13-1"></span><span id="page-13-0"></span>**2.3.1 Komponenty**

Obr. 2.3: Štruktúra a usporiadanie komponentov zariadenia Kinect v1. Zdroj: [\[1\]](#page-53-4).

Kinect je horizontálne zariadenie so sadou kooperujúcich komponentov, ktorých rozmiestnenie môžeme vidieť na obrázku [2.3.](#page-13-1) Všetky tieto komponenty sú umiestnené v malom plochom boxe, upevnenom k motorčeku, ktorý figuruje ako základňa a umožňuje zariadenie nakláňať v horizontálnom smere. Kinect pozostáva z nasledujúcich komponentov:

- ∙ RGB kamera
- ∙ Infračervený (IR) emitor
- ∙ IR hĺbkový snímač
- ∙ Naklápací motorček
- ∙ Mikrofónové pole
- ∙ LED dióda

#### **Farebná kamera**

Je zodpovedná za snímanie a streamovanie RGB video dát. Dátový tok je sledom statických obrazových snímok a jeho rýchlosť predstavuje 30 snímok za sekundu (FPS) pri rozlíšení  $640\times480$  pixelov. Snímací rozsah kamery je  $43$  stupňov vertikálne a 57 stupňov horizontálne [\[1\]](#page-53-4).

#### **IR emitor a IR hĺbkový snímač**

Hĺbkový senzor Kinectu pozostáva zo spomínaného infračerveného emitora a infračerveného snímača. Táto dvojica komponentov navzájom spolupracuje, čím umožňuje získať hĺbkové dáta. Funkciou emitora je projekcia infračerveného svetla v pseudonáhodnom bodkovanom vzore. Tieto body nie sme schopní vidieť voľným okom, ale IR snímač ich dokáže zachytiť. Princíp snímania hĺbky môžeme vidieť na obrázku [2.4.](#page-14-0) Infračervené svetlo sa odráža od objektov, snímač ho zachytáva a prevádza ho na informáciu o hĺbke [\[1\]](#page-53-4).

<span id="page-14-0"></span>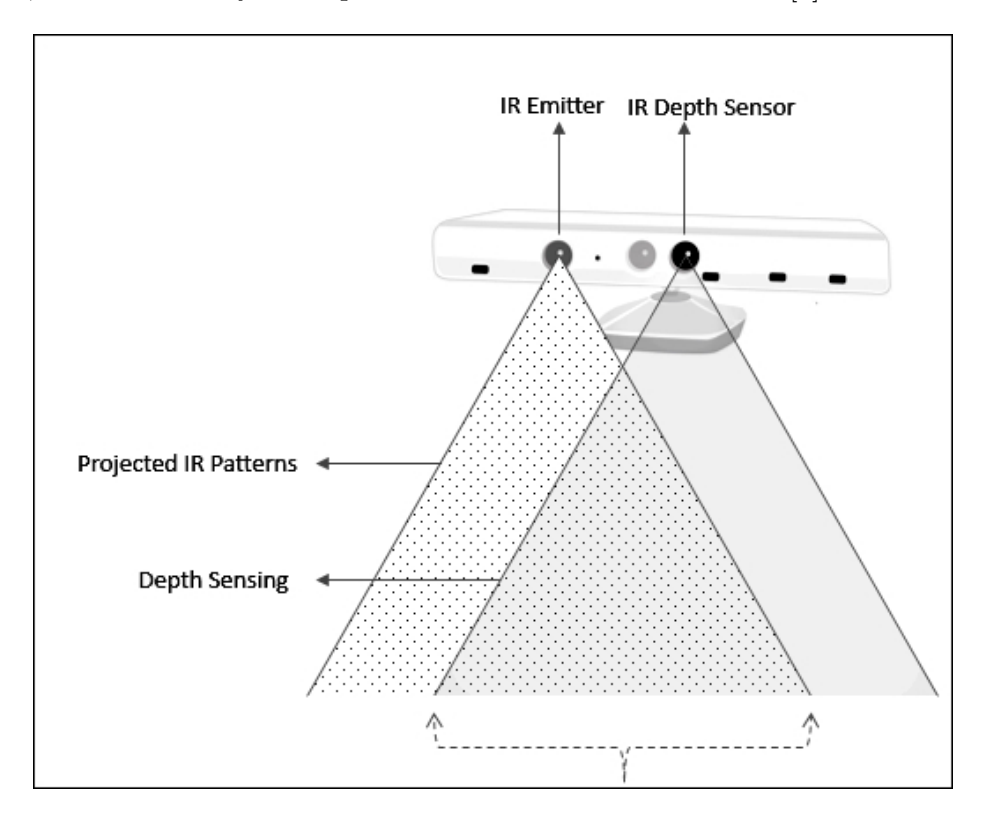

Obr. 2.4: Princíp snímania hĺbky a spolupráce IR hĺbkového senzora a IR emitora. Zdroj: [\[1\]](#page-53-4).

Tok hĺbkových dát je podporovaný v rozlíšení  $640 \times 480$  pixelov,  $320 \times 240$  pixelov a  $80 \times 60$  pixelov a rozsah snímania je rovnaký ako pri farebnej kamere.

#### **Ostatné komponenty**

**Naklápací motorček** používaný na zmenu pozorovacieho uhla kamery a snímača až o 27 stupňov horizontálne v oboch smeroch.

**Mikrofónové pole** zložené zo štyroch mikrofónov slúži na zachytávanie zvuku a zároveň umožňuje určiť smer, z ktorého prichádza zvuková vlna. Počet mikrofónov zabezpečuje efektívnejšie rozpoznávanie a zachytávanie ľudského hlasu, redukciu šumu a ozveny.

**LED dióda** indikujúca stav Kinectu, pričom zelená farba indikuje správne načítanie ovládačov [\[1\]](#page-53-4).

#### <span id="page-15-0"></span>**2.3.2 Princíp merania hĺbky trianguláciou**

Laserový infračervený emitor vyžaruje jeden lúč, ktorý je rozdelený do viacerých lúčov difrakčnou mriežkou pre vytvorenie konštantného vzoru v podobe bodiek. Ide o technológiu založenú na štruktúrovanom svetle. Tento vzor je premietaný na scénu a jeho odraz je zachytený infračervenou kamerou. Zachytený vzor sa následne koreluje s referenčným vzorom pre získanie disparitného obrazu. Referenčný vzor je uložený v pamäti senzoru, po tom čo sa získa zachytením roviny, ktorej vzdialenosť od senzoru je známa [\[9\]](#page-53-6).

Pre každý pixel potom môže byť vzdialenosť od senzora vypočítaná z príslušnej disparity. Obrázok [2.5](#page-15-1) znázorňuje bodkovaný vzor (z angl. *speckle pattern*) premietaný Kinectom, konkrétne IR emitorom a odpovedajúcu hlbkovú mapu pre danú scénu.

<span id="page-15-1"></span>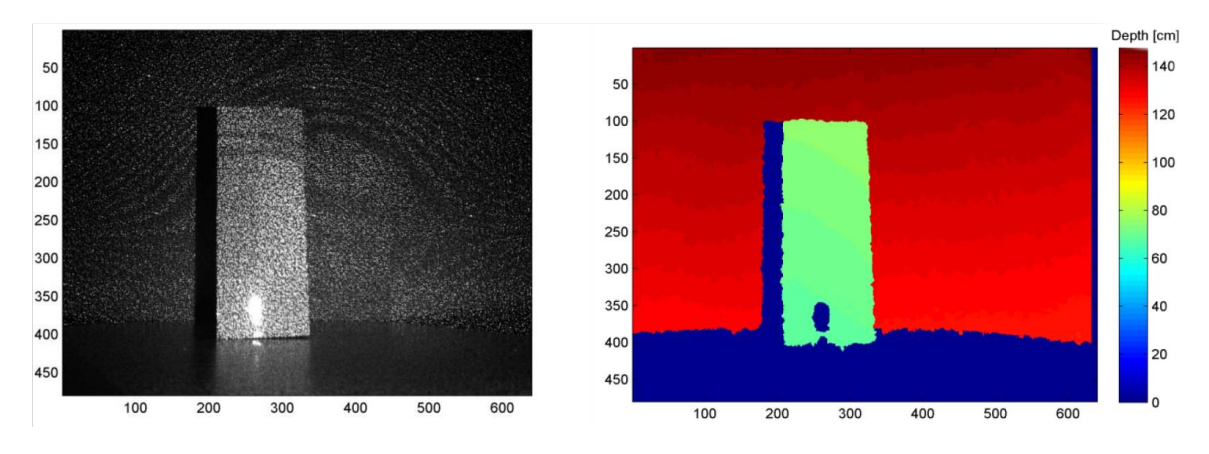

Obr. 2.5: (a) infračervený obraz bodkového vzoru premietaného na scénu (b) odpovedajúca hĺbková mapa. Zdroj: [\[9\]](#page-53-6).

Meranie hĺbky sa vykonáva procesom s názvom hĺbková triangulácia, ktorú vyvinuli špecialisti z izraleskej spoločnosti *PrimeSense* [\[4\]](#page-53-7).

Ako prvé sa získa súbor referenčných vzorov premietnutím vzoru na rovinu v známej vzdialenosti. Kinect senzor používa tri vzory na tri rôzne vzdialené oblasti. Sú to oblasti vo vzdialenostiach 0.8–1.2 m, 1.2–2.0 m a 2.0–3.5 m. Oblasť s najmenšou vzdialenosťou od senzoru má vyššiu presnosť ako tá s najväčšou.

Následne IR emitor premieta tieto vzory do aktuálnej scény v snímacom rozsahu Kinectu. Bodkovaný vzor sa premietne na povrch objektov, ktorých vzdialenosť od snímača je odlišná od vzdialenosti referenčnej roviny. Z tohto dôvodu sa premietané svetelné body zachytené IR kamerou posunú v smere základnej čiary medzi emitorom a perspektívnym stredom kamery [\[9\]](#page-53-6).

Posuny sa merajú pre všetky svetelné body pomocou použitia korelácie obrazu s referenčnými vzormi na vytvorenie disparitného obrazu, ktorý sa použije na výpočet vzdialenosti každého pixelu od snímača.

#### **Matematický model**

Obrázok [2.6](#page-16-0) znázorňuje matematický model vysvetlený Khoshelhamom [\[9\]](#page-53-6), ktorý ilustruje vzťah existujúci medzi vzdialenosťou bodu objektu  $k$  od senzoru vzhľadom na referenčnú rovinu a nameranú disparitu  $d$ . Za predpokladu, že: uvažujeme súradnicový systém hĺbky, ktorého počiatok je perspektívny stred IR kamery označený ako  $C$ ; os  $Z$  je ortogonálna k rovine obrazu; os  $X$  je kolmá na os  $Z$  v smere základnej čiary  $b$ ; a os  $Y$  je ortogonálna k obidvom z nich, nám vzniká pravotočivý súradnicový systém.

Predpokladajme, že objekt sa nachádza vo vzdialenosti  $Z<sub>o</sub>$  od referenčnej roviny  $o$  a svetelný bod na objekte je zachytený infračervenou kamerou. Ak je objekt posunutý bližšie alebo ďalej od kamery vo vzdialenosti  $Z_k$ , umiestnenie svetelného bodu na obrazovej rovine bude posunuté v smere osi  $X$ . Posunom bodu po osi  $X$  dokážeme zmerať disparitu  $d$ .

<span id="page-16-0"></span>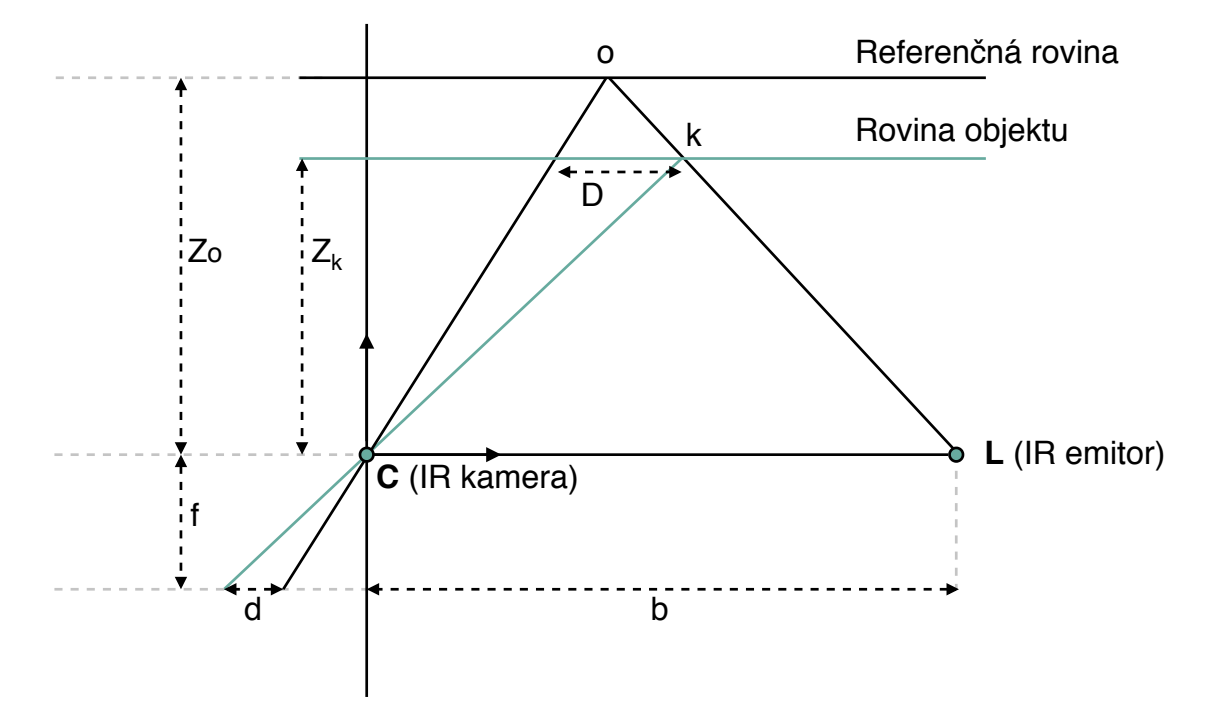

Obr. 2.6: Schematické znázornenie vzťahu hĺbka-disparita. Obrázok reprodukovaný zo zdroja: [\[9\]](#page-53-6).

Použitím pravidiel o podobnosti trojuholníkov môžeme získať ekvivalencie uvedené v rovniciach [2.12](#page-16-1) a [2.13.](#page-16-2) Uvažujeme nasledujúce označenia, kde  $b$  je dĺžka základnej čiary,  $f$ je ohnisková vzdialenosť IR kamery,  $D$  je posun bodu  $k$  v priestore objektu a  $d$  je pozorovaná disparita v priestore obrazu. Substitúciou  $D$  z rovnice [2.13](#page-16-2) do rovnice [2.12](#page-16-1) môžeme vyjadriť hĺbku bodu  $k$  v scéne označenej ako  $Z_k$ . Vyjadrenie  $Z_k$  je znázornené v rovnici [2.14.](#page-17-1)

<span id="page-16-1"></span>
$$
\frac{D}{b} = \frac{Z_o - Z_k}{Z_o} \tag{2.12}
$$

<span id="page-16-2"></span>
$$
\frac{d}{f} = \frac{D}{Z_k} \tag{2.13}
$$

<span id="page-17-1"></span>
$$
Z_k = \frac{Z_o}{1 + \frac{Z_o}{fb}d} \tag{2.14}
$$

Tento matematický model založený na triangulácii nám umožňuje odvodiť hĺbku pixelu z nameranej disparity. Rovinné súradnice možno vypočítať podľa vzťahov uvedených v rovniciach [2.15](#page-17-2) a [2.16.](#page-17-3)

<span id="page-17-2"></span>
$$
X_k = -\frac{Z_k}{f}(x_k - x_o + \delta x)
$$
 (2.15)

<span id="page-17-3"></span>
$$
Y_k = -\frac{Z_k}{f}(y_k - y_o + \delta y)
$$
\n(2.16)

Ako vidíme, v tomto matematickom modeli je zahrnutých mnoho kalibračných parametrov: ohnisková vzdialenosť f, korekcia posunu hlavného bodu  $x_o, y_o$ , koeficienty skreslenia šošoviek  $\delta x$ ,  $\delta y$ , dĺžka základnej čiary  $b$  a vzdialenosť k referenčnej rovine  $Z_o$ . Tieto parametre sú určené kalibračným procesom, ktorého vysvetlenie presahuje rámec tejto práce, čitatelia môžu nazrieť do článku [\[9\]](#page-53-6) pre podrobnú analýzu.

#### <span id="page-17-0"></span>**2.3.3 Využitie**

Pôvodne mienený ako ovládač pre konzolu Xbox, využitie Kinectu postupne presiahlo rámec gaming domény a našiel uplatnenie v širokom spektre oblastí. Zariadenie sa dá okrem pripojenia ku konzole pripojiť k tradičnému počítaču pomocou rozhrania USB. Od začiatku jeho príchodu na trh s ním experimentujú výskumníci, konštruktéri v robotike či animátori na zaznamenávanie pohybu animovaných postavičiek.

Narozdiel od pôvodného Kinectu, Microsoft vytvoril Kinect for Windows, čo je špeciálne navrhnutý hĺbkový senzor zameraný na vyvíjanie aplikácií, ktorý spostredkúva možnosť vývojárom vytvárať interaktívne aplikácie s využitím v reálnom svete. Jeho príchodom vznikla potreba relevantných zdrojov, ktoré sprostredkujú pochopenie súvisiacich technológií vhodným spôsobom. So vzniknutou potrebou bol preto vytvorený *Kinect for Windows SDK* pre jednoduchý vývoj aplikácií [\[1\]](#page-53-4).

Existujú viaceré voľne šíriteľné (*open-source*) softvérové balíčky na prácu s hĺbkovými senzormi, pod ktoré patria aj všetky generácie zariadení Kinect. Príkladom môže byť open-source knižnica libfreenect $^{7}$  $^{7}$  $^{7}$ , či voľne šíriteľný softvérový balíček Kinect 3D Video Package [2.5.3,](#page-25-0) ktorý využíva aplikácia AR Sandbox.

Niektoré oblasti využitia:

- ∙ zdravotníctvo ∙ robotika ∙ vzdelávanie ∙ bezpečnostné systémy
- ∙ a iné.

Možnosti, ktoré Kinect ponúka stále nachádzajú uplatnenie v ďalších oblastiach, ale predovšetkým sa využíva na výskumné a vzdelávacie účely. Preto, že bol Kinect vyvinutý primárne na herné účely, jeho presnosť, rýchlosť spracovania a kvalita získaných 3D dát je v mnohých prípadoch nepostačujúca a je nutné použiť iné špecializované hĺbkové senzory.

Využitie nájde aj v našej práci, tým že umožňuje v reálnom čase snímať plochu s pieskom a pomocou 3D nasnímaných hĺbkových dát poskytuje informácie pre aplikáciu AR Sandbox, ktorá komunikuje ako s Kinectom, tak s projektorom.

<span id="page-17-4"></span><sup>7</sup> http://wiki.ros.[org/libfreenect](http://wiki.ros.org/libfreenect)

# <span id="page-18-0"></span>**2.4 Topografia**

Topografia je vedecko-technická disciplína, oblasť geovedy, ktorá geografickými a geodetickými metodámi skúma a opisuje reliéf, tvary, rozmiestnenie a vlastnosti prírodných a umelých prvkov krajiny. V užšom slova zmysle topografia zahŕňa zaznamenávanie terénu a trojrozmernej kvality povrchu. Zaoberá sa aj metodikou zhotovovania topografických máp a ich klasifikáciou, pričom využíva priame merania v teréne procesom triangulácie a nivelácie [\[17\]](#page-54-1).

### <span id="page-18-1"></span>**2.4.1 Výšková mapa**

Výšková topografická mapa reliéfu je špeciálny typ topografickej mapy, ktorá sa vyznačuje veľkými detailami a kvantitatívnym znázornením reliéfu, zvyčajne pomocou vrstevníc (čiar spájajúcich jednotlivé miesta na mape s rovnakou nadmorskou výškou). Príkladom takejto mapy je ukážka na obrázku [2.7,](#page-18-2) získaná prostredníctvom terénneho zobrazenia mapy. Výšková mapa určitej geografickej oblasti popisuje nadmorskú výšku v jednotlivých častiach mapy v rozmedzí príslušných zemepisných dĺžok a šírok. Nadmorská výška geografickej polohy je jej výška nad alebo pod pevným referenčným bodom, najčastejšie referenčným geoidom. Referenčný geoid je matematickým modelom morskej hladiny Zeme, ako ekvipotenciálneho gravitačného povrchu [\[19\]](#page-54-2).

<span id="page-18-2"></span>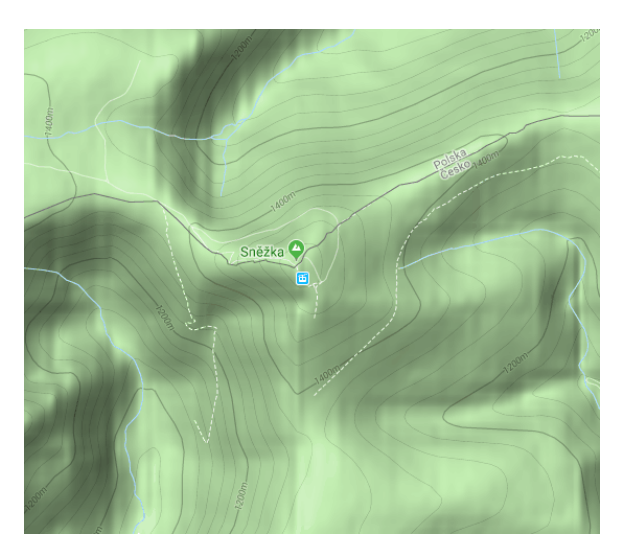

Obr. 2.7: Príklad výškovej topografickej mapy. Obrázok získaný z *googlemaps.com*.

#### **Súvislosť s GIS**

Výškové mapy úzko súvisia s geografickými informačnými systémami. GIS alebo geografický informačný systém je počítačový systém, ktorý umožňuje vizualizáciu, manipuláciu a ukladanie dát s príslušnými atribútmi. GIS sprostredkúva lepšie pochopenie modelov a vzťahov krajiny v rôznych mierkach. Nástroje v rámci GIS umožňujú manipuláciu s geografickými dátami pre priestorovú analýzu alebo kartografiu. V geografických informačných systémoch sa zvyčajne používajú digitálne výškové modely (*Digital Elevation Model - DEM*), pre znázornenie povrchu (topografie) miesta pomocou rastrovej množiny dát.

#### <span id="page-19-0"></span>**2.4.2 DEM - Digitálny výškový model**

Väčšina v súčasnosti dostupných digitálnych výškových dát je výsledkom fotogrametrického zberu dát. Tieto dátové zdroje sa v minulosti spoliehali na stereoskopickú interpretáciu satelitných snímok a leteckých fotografií. S príchodom systému GPS, spolu s jeho rozširujúcim sa využívaním v poľnohospodárstve a v ďalších oblastiach, systém GPS umožnil nové a cenovo dostupnejšie možnosti na získanie veľkého množstva digitálnych výškových dát. V závilosti na tom, z akého zdroja sú dáta získané a aký druh analýzy dát zvolíme, sú výškové dáta zvyčajne reprezentované pomocou troch typov dátových štruktúr. Sú to buď štruktúry s pravidelnou mriežkou, nepravidelné triangulované siete, alebo kontúry [\[22\]](#page-54-3).

V informatike sa v posledných rokoch najviac využívajú digitálne výškové modely so štvorcovou mriežkou. Najpoužívanejšie sú kvôli ich jednoduchosti reprezentácie, pretože ide o jednoduché výškové matice. Implementácia metód pracujúcich s týmito digitálnymi modelmi je rovnako jednoduchá. Spomenuté výhody so sebou nesú aj nevýhody spojené s pamäťovými nárokmi, efektivitou výpočtov a kvalitou získaných výsledkov. Ďalšou nevýhodou je zanedbanie veľkých výškových zmien a vynechanie dôležitých detailov v plochých oblastiach [\[22\]](#page-54-3).

Napriek tomu, americká vedecká agentúra USGS<sup>[8](#page-19-1)</sup> (U.S. Geological Survey) získava väčšinu výškových dát v celých metroch, čím zanedbáva určité detaily. Účel použitia týchto dát potom závisí na konkrétnom riešenom probléme.

<span id="page-19-2"></span>Digitálne výškové modely sú diskrétnymi reprezentáciami topografie mapy. Každý digitálný výškový model musí uchovávať všetky body so známymi výškami, čo znamená, že akýkoľvek DEM môže byť transformovaný do množiny bodov zloženého z konečnej množiny súradníc  $(x, y, z)$ , pričom x a y sú rovinné súradnice bodu a z je jeho nadmorská výška [\[19\]](#page-54-2).

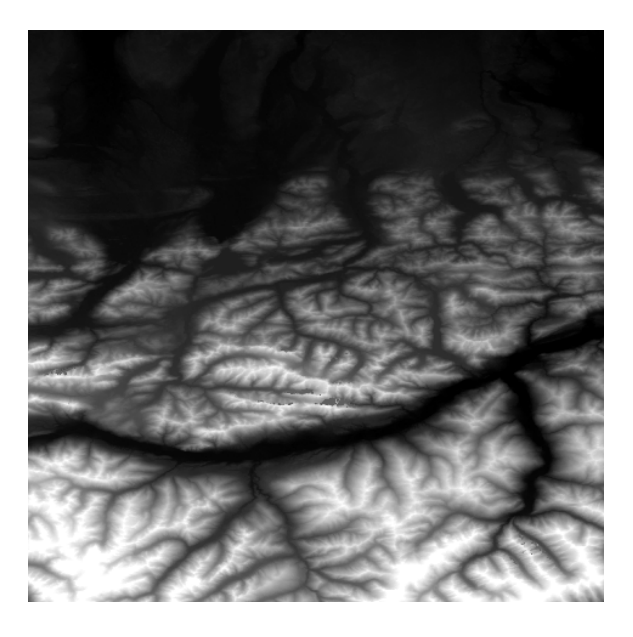

Obr. 2.8: Digitálny výškový model. Dáta na základe, ktorých bol obrázok vytvorený boli prevzaté z *usgs.gov*.

Na obrázku [2.8](#page-19-2) môžeme vidieť digitálny výškový model z oblasti severných Álp na rakúsko-nemeckej hranici. Hodnoty nadmorských výšok sú reprezentované prechodom z bielej do čiernej farby, pričom belšie miesta vyjadrujú vyššie hodnoty a čierne nižšie hodnoty.

<span id="page-19-1"></span><sup>8</sup>https://www.usgs.gov/

Na tomto konkrétnom DEM modeli je maximálna elevácia 2732 m n. m. a minimálna 523 m n. m. Tieto údaje boli zistené pomocou geografického informačného systému QGIS<sup>[9](#page-20-1)</sup>.

#### <span id="page-20-0"></span>**2.4.3 Mercatorova projekcia**

Na transformáciu sférických a elipsoidných súradníc do euklidovského priestoru bolo v priebehu stáročí opísané veľké množstvo projekcií máp. Vzhľadom k veľkému množstvu dostupných možností je výber vhodnej projekcie netriviálnym problémom a neexistuje riešenie vyhovujúce všetkým potrebám.

<span id="page-20-3"></span>Jednou z možností je práve valcová Mercatorova projekcia<sup>[10](#page-20-2)</sup>, navrhnutá Gerardusom Mercatorom pôvodne pre námornú navigáciu. Táto projekcia mapuje čiary konštantného uhlového smeru, známe ako loxodrómy, na rovné segmenty, čím vytvára mriežku rovných a kolmých čiar. Projekcia zachováva uhly a nekonečné tvary, čím spôsobuje deformáciu a skreslenie oblastí s narastajúcou mierkou smerom od rovníka k pólom [2.9.](#page-20-3) Mercatorova projekcia je jedinou projekciou, ktorá je zároveň cylindrickou a konformnou projekciou [\[7\]](#page-53-8).

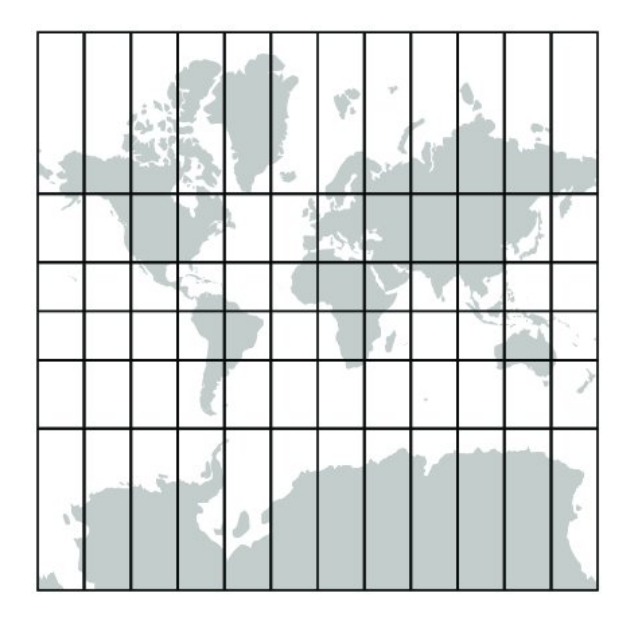

Obr. 2.9: Grónsko zaberá na mape s Mercatorovou projekciou toľko priestoru ako Afrika, v skutočnosti je ale 14-krát menšie. Zemepisné šírky nad ±85<sup>∘</sup> sú orezané. Zdroj: [\[7\]](#page-53-8).

Pre mapy, ktoré zobrazujú celú zemeguľu alebo oblasti veľkosti kontinentov, je Mercatorova projekcia nevhodnou voľbou, pretože spôsobuje nasledujúce problémy [\[7\]](#page-53-8):

- ∙ veľké skreslenie vo vyšších zemepisných šírkach,
- ∙ nemožnosť porovnania oblastí a ich vlastností v rôznych zemepisných šírkach kvôli skresleniu,
- ∙ nemožnosť zobrazenia celej zemegule kvôli umiestneniu pólov v nekonečnej vzdialenosti od rovníka,
- ∙ a ďalšie.

<span id="page-20-1"></span> $^9$ [https://www](https://www.qgis.org/).qgis.org/

<span id="page-20-2"></span><sup>10</sup>https://worldwidemarinetraining.[com/blog/the-origin-of-the-mercator-projection/](https://worldwidemarinetraining.com/blog/the-origin-of-the-mercator-projection/)

Mercatorova projekcia má nasledujúce výhody popísané Strebem [\[20\]](#page-54-4):

- ∙ pri mapách zobrazeným vo veľkých mierkach je relatívne skreslenie menej dôležité a zobrazené tvary vyzerajú správne, pretože projekcia je konformná,
- ∙ tým, že je projekcia valcovou projekciou je sever orientovaný stále smerom nahor, tým pádom je aj mapa orientovaná rovnakým spôsobom vo všetkých oblastiach,
- ∙ konformita a valcovitosť projekcie zaručuje, že smery svetových strán sú vždy rovnaké bez ohľadu na to na akú časť mapy sa užívateľ pozerá.

Pri mapách zobrazeným vo veľkých mierkach je relatívne skreslenie menej dôležité a zobrazené tvary vyzerajú správne, pretože projekcia je konformná. Tým, že je projekcia valcovou projekciou je sever orientovaný stále smerom nahor, tým pádom je aj mapa orientovaná rovnakým spôsobom vo všetkých oblastiach. Konformita a valcovitosť projekcie zaručuje, že smery svetových strán sú vždy rovnaké bez ohľadu na to na akú časť mapy sa užívateľ pozerá.

Najväčšie webové frameworky, ktoré sa sústredia na zobrazovanie máp a ich projekciu, napr. *Google Maps* alebo *Bing Maps* od *Microsoftu*, využívajú práve Mercatorovu projekciu. Webové mapy sú založené na predspracovaných rastrových obrázkoch, ktoré sú spájané dohromady na vytvorenie mapy ako celku. Využitie Mercatorovej projekcie predstavuje kompromis medzi spomenutými výhodami a nevýhodami.

Medzi užívateľmi často dochádza k dezinterpretácii mapy v malých mierkach, tzn. ak mapa zobrazuje väčšie oblasti. Príkladom môže byť obrázok [2.9.](#page-20-3) Webové frameworky sa zameriavajú na užívateľské potreby, ktoré sú zväčša zamerané práve na menšie oblasti s možnosťou 3D zobrazenia.

#### <span id="page-21-0"></span>**2.4.4 Zemepisná šírka a dĺžka**

Najbežnejší spôsob uvedenia pozemskej polohy je pomocou dvoch uhlov, zemepisnej šírky (z angl. *latitude*) a zemepisnej dĺžky (z angl. *longitude*). Táto dvojica uhlov definuje polohu bodu na zemeguli. Presnejšie, definuje polohu bodu na povrchu elipsoidu, ktorý približne odpovedá tvaru zemegule. Preto, aby sme mohli používať zemepisné šírky a dĺžky s istotou, musíme vedieť, akým elipsoidom sa zaoberáme [\[16\]](#page-54-5).

#### **WGS 84**

World Geodetic System 1984 je svetovo uznávaný geodetický štandard, ktorý definuje súradnicový systém, referenčný elipsoid pre kartografiu a geodéziu. Súradnice tohto systému vychádzajú zo zemepisných súradníc, poloha bodu sa teda určuje pomocou zemepisnej dĺžky, šírky a výšky. Tento štandard zahŕňa definíciu základných a odvodených konštánt súradnicového systému spolu s elipsoidným gravitačným modelom Zeme [\[15\]](#page-54-6).

Vzťah medzi elipsoidom a zemepisnými súradnicami je jednoduchý (pozri obrázok [2.10\)](#page-22-1). Čiary konštantnej zemepisnej dĺžky spájajúce severný a južný pól po povrchu elipsoidu sú známe ako poludníky a čiary konštantnej zemepisnej šírky v smere východ-západ poznáme ako rovnobežky. Zemepisná dĺžka bodu na elipsoide je vyjadrená uhlom medzi poludníkom, ktorý týmto bodom prechádza a nultým poludníkom. Dĺžka naberá hodnoty uhlov ±180<sup>∘</sup> smerom na východ a západ od nultého poludníka. Zemepisná šírka bodu je uhol medzi rovníkom a k nemu rovnobežnou priamkou prechádzajúcu týmto bodom. Šírka naberá hodnoty uhlov ±90<sup>∘</sup> na sever a juh od rovníka [\[16\]](#page-54-5).

<span id="page-22-1"></span>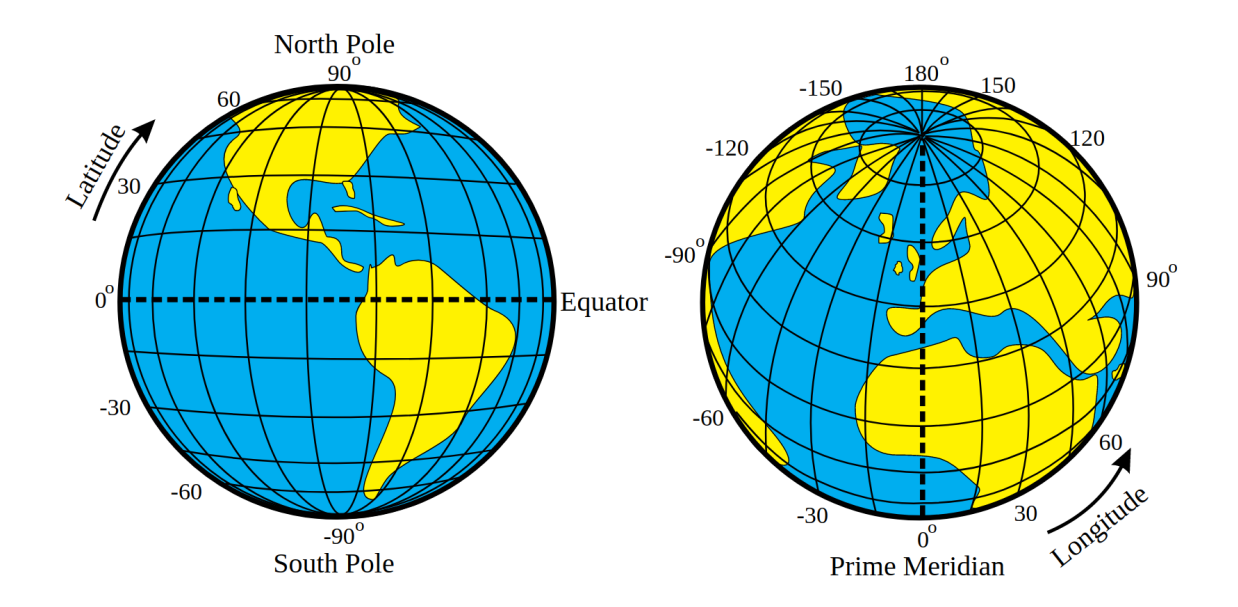

Obr. 2.10: Zemepisná šírka a dĺžka a rozpätie ich uhlových hodnôt vzhľadom na nultý poludník (*prime meridian*) a rovník (*equator*). Zdroj: [\[18\]](#page-54-7).

#### <span id="page-22-0"></span>**2.4.5 Haversine vzorec**

Pre výpočet vzdialenosti medzi dvoma bodmi na mape, ktoré sú dané zemepisnými súradnicami, dĺžkou a šírkou, sa využíva tzv. Haversine vzorec. V minulosti sa využíval najmä v navigácii a dnes je veľmi populárny a často sa používa pri vývoji GIS aplikácií. Vzorec medzi dvomi bodmi určuje ortodrómu – najkratšiu spojnicu dvoch bodov na guľovej ploche. Ide o špeciálny prípad všeobecnejšieho vzorca $^{11}$  $^{11}$  $^{11}$  známeho v guľovej trigonometrii. Haversine neuvažuje zakrivenie Zeme do elipsoidu ani nadmorské výšky, počíta so Zemou ako s dokonalou guľovou plochou [\[21\]](#page-54-8).

Princíp výpočtu vzdialenosti medzi dvomi bodmi využitím Haversine vzorca je daný nasledujúcimi rovnicami [2.17](#page-22-3) až [2.22](#page-23-2) [\[8\]](#page-53-9).

Nech  $\Theta$  je stredový uhol medzi dvomi bodmi,  $d$  je najkratšia vzdialenosť medzi bodmi (ortodróma) a  $r$  je polomer Zeme, potom platí:

<span id="page-22-3"></span>
$$
\Theta = \frac{d}{r} \tag{2.17}
$$

Uvažujme nasledujúce označenia, kde  $\phi_1, \phi_2$  sú zemepisné šírky dvoch bodov a  $\lambda_1, \lambda_2$  ich zemepisné dĺžky. Haversine vzorec h stredového uhla  $\Theta$  je následne vyjadrený rovnicou:

$$
h(\Theta) = h(\phi_2 - \phi_1) + \cos(\phi_1) \cdot \cos(\phi_2) \cdot h(\lambda_2 - \lambda_1)
$$
\n(2.18)

Vzorec môžeme vyjadriť pomocou goniometrickej funkcie sínus takto:

<span id="page-22-4"></span>
$$
h(\theta) = \sin^2\left(\frac{\theta}{2}\right) \tag{2.19}
$$

<span id="page-22-2"></span><sup>11</sup>https://www.revolvy.[com/page/Spherical-law-of-cosines](https://www.revolvy.com/page/Spherical-law-of-cosines)

Na základe ekvivalencie uvedenej v [2.19](#page-22-4) je možné odvodiť nasledujúce rovnice pre výpočet vzdialenosti medzi dvomi bodmi:

$$
a = \sin^2\left(\frac{\phi_2 - \phi_1}{2}\right) + \cos(\phi_1) \cdot \cos(\phi_2) \cdot \sin^2\left(\frac{\lambda_2 - \lambda_1}{2}\right) \tag{2.20}
$$

$$
c = 2 \cdot \operatorname{atan2}(\sqrt{a}, \sqrt{1 - a}) \tag{2.21}
$$

<span id="page-23-2"></span>
$$
d = r \cdot c \tag{2.22}
$$

#### <span id="page-23-0"></span>**2.5 AR Sandbox**

Aplikácia Augmented Reality Sandbox je výsledkom projektu financovaného organizáciou NSF (National Science Foundation) v rámci neformálneho vedeckého vzdelávania v oblasti výskumu sladkovodných jazier a povodí v rámci podpory vzdelávania. Projekt využíva kombináciu 3D vizualiácie s fyzickým exponátom obsahujúcim piesok na vyučovanie konceptov týkajúcich sa vied o Zemi (topografia, hydrológia, atď.). Na vytvorení sa podieľali okrem W.M. Keckovho centra pre aktívnu vizualizáciu v oblasti vied o Zemi (KeckCAVES<sup>[12](#page-23-3)</sup>), mnohé ďalšie výskumné a vedecké strediská [\[10\]](#page-53-2).

AR Sandbox v doslovnom preklade znamená Pieskovisko s rozšírenou realitou. Pretože slovo *pieskovisko* je dosť obskurné, budeme používať anglické synonymum *sandbox*. AR Sandbox umožňuje užívateľom vytvárať topografické modely tvarovaním skutočného piesku, ktorý je v reálnom čase aplikačne rozšírený o výškovú farebnú mapu, topografické vrstevnice a algoritmicky simulovanú vodu.

Pomocou tohto systému je možné edukovať jednotlivcov v oblasti geografie, geológie a hydrológie. Rovnako učí ako čítať topografickú mapu, pochopiť význam vrstevníc, povodí, hrádzí a pod. Medzi hlavné ciele tohto projektu patrí vytvorenie integrovaného systému s rozšírenou realitou na vytváranie topografických modelov v reálnom čase a pozdvihnutie všeobecného povedomia o sladkovodných ekosystémoch [\[10\]](#page-53-2).

Aplikácia je závislá na dvoch softvérových balíčkoch, ktorými sú VR Vrui toolkit [2.5.2](#page-24-0) a Kinect 3D VideoPackage [2.5.3.](#page-25-0)

#### <span id="page-23-1"></span>**2.5.1 DEM Tool**

Aplikáciu AR Sandbox je možné používať v dvoch rôznych módoch. Prvým z nich je základný mód pre vykresľovanie topografickej mapy, ktorý sprostredkúva pre užívateľa základnú interaktivitu s pieskom a možnosť interakcie so simulovanou vodou.

Druhý mód s názvom DEM Tool spočíva v navádzaní užívateľa pri modelovaní mapy farebným odlíšením. Na základe farebného odlíšenia je užívateľ navádzaný, kde treba piesok pridať (červená) a kde ubrať (modrá). DEM Tool nepodporuje štandardné formáty geografických dát, ale pracuje s DEM modelmi uloženými v jednoduchom formáte *grid*.

DEM modely v tomto formáte nie sú dostupné, pretože ide o vnútornú reprezentáciu aplikácie AR Sandbox, čo spôsobuje problém. V dôsledku toho mód nie je pre bežného užívateľa použiteľný, pretože aplikácia neposkytuje možnosť vytvorenia týchto súborov. Tento problém rieši vytvorený rozširujúci modul, ktorý v rámci výberu konkrétnej mapy pre modelovanie, konvertuje súbory reprezentujúce DEM modely v štandardnom formáte do formátu *grid* a tým umožňuje DEM Tool použiť.

<span id="page-23-3"></span><sup>12</sup>[http://keckcaves](http://keckcaves.org).org

#### <span id="page-24-5"></span>**Formát grid**

Formát grid (mriežka) je jednoduchý formát, v ktorom sú uložené DEM modely pre načítanie do aplikácie AR Sandbox v móde DEM Tool. Formát je binárny s poradím bajtov little-endian [\[11\]](#page-53-10).

Na obrázku [2.11](#page-24-1) môžeme vidieť jeho grafické znázornenie. Prvé dve položky sú uložené ako 32-bitové celé čísla (*int*). Udávajú počet stĺpcov a riadkov, a reprezentujú rozlíšenie DEM modelu.

Nasledujúce 4 položky reprezentujú priestorové rozsahy DEM modelu vo forme ohraničujúceho obdĺžnika (z angl. spatial extents (SE) ). Sú uložené ako 32-bitové čísla s plávajúcou desatinnou čiarkou (*float*). Za nimi nasleduje príslušný počet výškových hodnôt uložených ako predošlé hodnoty (*float*). Ich počet závisí na počte riadkov a stĺpcov. Hodnoty priestorových rozsahov a výšok musia byť uložené v rovnakých jednotkách (napr. v metroch), aby nebol DEM model vertikálne skreslený [\[11\]](#page-53-10).

Počet stĺpcov a riadkov musí byť v pomere 4:3 pre správne namapovanie súboru do súradnicového systému sandboxu (ktorého rozmery sú tiež v pomere 4:3). Celkové rozlíšenie  $(cols \times rows)$  je obmedzené rozlíšením Kinectu, preto by nemalo presiahnuť 640×480 pixelov.

<span id="page-24-1"></span>

| cols | rows | $SE_{\text{left}}$ | $\rm SE_{bottom}$ | $SE_{\text{right}}$ | $SE_{top}$ |  |  | $\vert$ elevation <sub>1</sub> $\vert$ $\vert$ elevation <sub>cols*rows</sub> $\vert$ |
|------|------|--------------------|-------------------|---------------------|------------|--|--|---------------------------------------------------------------------------------------|
|------|------|--------------------|-------------------|---------------------|------------|--|--|---------------------------------------------------------------------------------------|

Obr. 2.11: Grafické znázornenie formátu *grid*

#### <span id="page-24-0"></span>**2.5.2 VR Vrui Toolkit**

VR (Virtual Reality) Vrui toolkit<sup>[13](#page-24-2)</sup> je voľne šíriteľný softvér založený na multiplatformnom aplikačnom programátorskom rozhraní OpenGL, implementovaný v jazyku C++. Jeho hlavnou úlohou je oddeliť vývojárov od príslušnej konfigurácie VR prostredia takým spôsobom, že vysoko interaktívne aplikácie s virtuálnou realitou môžu byť vyvíjané rýchlo a v prenositeľnom formáte.

Je určený na podporu implementácie plne škálovateľných a prenositeľných aplikácií, ktoré fungujú v rôznych VR prostrediach, počnúc notebookom s touchpadom, cez desktopové počítače so špeciálnymi vstupnými zariadeniami, až po plnohodnotné VR prostredie  $(napr. CAVE<sup>14</sup>).$  $(napr. CAVE<sup>14</sup>).$  $(napr. CAVE<sup>14</sup>).$ 

#### <span id="page-24-6"></span>**Formát inputgraph**

Súbory vo formáte *inputgraph* využívajú aplikácie implementované nad VR Vrui toolkitom pre určenie istých nastavení a ovládania. Inputgraph slúži na zviazanie (z angl. *binding*) tlačidiel klávesnice a myši s príslušnými funkciami v rámci danej aplikácie. Rozlišujú sa základné<sup>[15](#page-24-4)</sup> (spoločné pre všetky aplikácie nad Vrui) a špecifické nastavenia (pre konkrétnu aplikáciu).

Pre aplikáciu AR Sandbox inputgraph sprostredkuje spôsob načítania grid súboru, nastavenie hodnôt mierky a vertikálneho posunu a následné prepnutie do módu DEM Tool

<span id="page-24-2"></span><sup>13</sup>http://idav.ucdavis.[edu/~okreylos/ResDev/Vrui/](http://idav.ucdavis.edu/~okreylos/ResDev/Vrui/)

<span id="page-24-3"></span><sup>14</sup>http://idav.ucdavis.[edu/~okreylos/ResDev/KeckCAVES/index](http://idav.ucdavis.edu/~okreylos/ResDev/KeckCAVES/index.html).html

<span id="page-24-4"></span> $^{15}$ napr. zobrazenie hlavného menu Vrui po kliknutí pravého tlačidla myši

odpovedajúcim tlačidlom (napr. *t*). Umožňuje použiť aj ďalšie nastavenia, napr. tlačidlo pre odstránenie simulovanej vody z priestoru sandboxu a pod.

#### <span id="page-25-0"></span>**2.5.3 Kinect 3D Video Package**

Kinect 3D Video Package<sup>[16](#page-25-1)</sup> predstavuje softvérový balíček na prácu a prepojenie Kinectu s bežným užívateľským počítačom. Balíček umožňuje využiť Kinect ako 3D kameru pre rôzne aplikácie súvisiace s 3D grafikou a virtuálnou realitou. Je implementovaný ako súbor aplikácií založených na VR Vrui toolkite a uľahčuje využívanie hĺbkových dát z Kinectu.

Skladá sa z niekoľkých tried, ktoré zapuzdrujú aspekty knižnice libusb do C++ rámca a z ďalších tried, ktoré zapuzdrujú riadenie farebnej a hĺbkovej kamery Kinectu, spolu s operáciami potrebnými na projekciu kombinovaného toku hĺbkových a farebných dát. Zároveň obsahuje niekoľko pomocných aplikácií, vrátane jednoduchého nástroja na kalibráciu.

<span id="page-25-1"></span><sup>16</sup>http://idav.ucdavis.[edu/~okreylos/ResDev/Kinect/index](http://idav.ucdavis.edu/~okreylos/ResDev/Kinect/index.html).html

# <span id="page-26-0"></span>**Kapitola 3**

# **Realizácia systému AR Sandbox**

Tým, že sme sa rozhodli použiť aplikáciu AR Sandbox ako základ našej práce, bola nutná realizácia systému, v rámci ktorého je aplikácia použitá. Na základe požiadaviek bol zrealizovaný funkčný systém pozostávajúci z jednotlivých hardvérových komponentov a nainštalovaného softvéru.

### <span id="page-26-1"></span>**3.1 Hardware**

Na zhotovenie funkčného systému s aplikáciou AR Sandbox sú vyžadované nasledujúce hardvérové komponenty [\[12\]](#page-53-11):

- ∙ počítač s grafickou kartou a s operačným systémom Linux,
- ∙ hĺbkový senzor Kinect,
- ∙ digitálny videoprojektor s rozhraním HDMI,
- ∙ sandbox s možnosťou uchytenia Kinectu a projektora,
- ∙ piesok.

Obrázok [3.1](#page-27-2) predstavuje typické rozloženie: projektora, Kinectu, sandboxu a počítača s nainštalovanou aplikáciou. Obe zariadenia sú pripojené k počítaču prostredníctvom odpovedajúcich rozhraní. Kinect je pripojený pomocou rozhrania USB a projektor pomocou HDMI.

#### <span id="page-26-2"></span>**3.1.1 Počítač**

Ideálnym počítačom pre aplikáciu AR Sandbox je dedikovaný počítač s operačným systémom Linux. Počítač by mal disponovať aspoň 2–jadrovým procesorom. Pre spustenie a bezproblémový beh softvéru AR Sandbox postačuje RAM s veľkosťou 2 GB. Kľúčovou podmienkou je grafická karta Nvidia GeForce (triedy vyššej ako GTX 960 2 GB) potrebná na simuláciu vody (ak by mal užívateľ záujem iba o vykresľovanie topografickej mapy stačila by mu aj menej výkonná grafická karta). Aplikácia spolu s nainštalovaným operačným systémom nezaberá viac ako 20 GB diskového priestoru [\[12\]](#page-53-11).

Aplikáciu som zrealizoval na dedikovanom počítači so štvorjadrovým procesorom, 8GB RAM pamäťou a grafickou kartou Nvidia GeForce GTX 980, ktorá umožňuje plynulú simuláciu vody.

<span id="page-27-2"></span>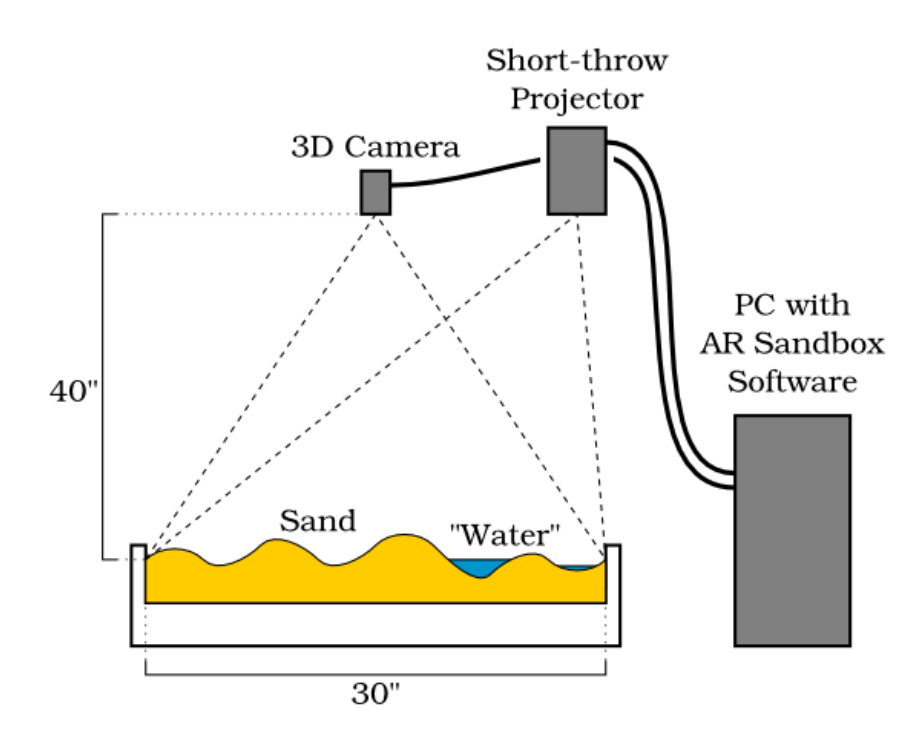

Obr. 3.1: Znázornenie usporiadania a umiestnenia hardvérových komponentov. Zdroj: [\[12\]](#page-53-11).

## <span id="page-27-0"></span>**3.1.2 Hĺbkový senzor**

Výber hĺbkového senzoru závisí na jeho dostupnosti a cene. AR Sandbox umožňuje použiť jeden z dvojice Kinectov, Kinect v1 alebo Kinect v2, ktoré sa líšia technológiou získavania hĺbkových dát a rozlíšením. Princíp získavania dát Kinectom v1 je opísaný v kapitole [2.3.](#page-12-1) Kvôli dostupnosti oboch zariadení som sa rozhodol použiť Kinect v1.

Kinect musí byť umiestnený v dostatočnej výške v strede nad povrchom piesku, tak aby pokrýval priestorové rozmery sandboxu. Na správne umiestnenie bol použitý program RawKinectViewer z balíčka [2.5.3,](#page-25-0) ktorý v reálnom čase zobrazuje hĺbkový a farebný dátový tok.

#### <span id="page-27-1"></span>**3.1.3 Projektor**

Podľa špecifikácie je vhodným projektorom na realizáciu projektor s natívnym rozlíšením v pomere 4:3 s rozhraním HDMI<sup>[1](#page-27-3)</sup>. Analógové pripojenie pomocou VGA portu môže spôsobiť degradáciu obrazu a vychýlenie medzi obrazom a povrchom piesku. Postačujúce rozlíšenie projektora je  $1024 \times 768$  [\[12\]](#page-53-11).

Použili sme projektor s krátkou projekčnou vzdialenosťou s požadovaným natívnym rozlíšením. To umožnilo vertikálne posunutie Kinectu a projektoru, čím sa zvýšila kompaktnosť celého systému.

Pre správne určenie kalibrácie a vykresľovanie topografickej mapy bolo nutné presné umiestnenie projektora a prispôsobenie obrazu, tak aby obraz vypĺňal interiér sandboxu. To môžeme vidieť na obrázku [3.2.](#page-28-2) Za týmto účelom bola použitá kalibračná mriežka vykreslená nástrojom XBackground z balíčka Vrui [2.5.2.](#page-24-0) Na základe zarovnania mriežky s interiérom

<span id="page-27-3"></span><sup>1</sup> eventuálne s rozhraním DisplayPort

<span id="page-28-2"></span>sandboxu bolo upravené umiestnenie projektoru do výšky približne 62cm a jeho obraz bol počas procesu zarovnávania upravovaný korekciou lichobežníkového skreslenia.

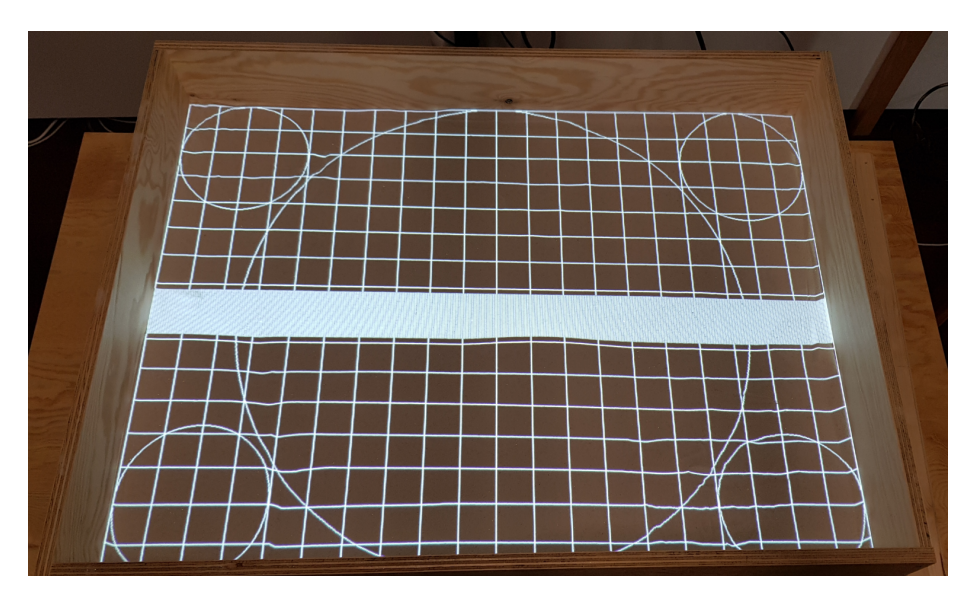

Obr. 3.2: Premietaná kalibračná mriežka nástrojom XBackground v interiéri sandboxu.

#### <span id="page-28-0"></span>**3.1.4 Sandbox**

Samotný sandbox, by mal rovnako zachovávať pomer strán v pomere 4:3, aby jeho priestorové rozmery zodpovedali snímaciemu rozpätiu Kinectu a premietanému obrazu projektoru. Jeho veľkosť je limitovaná minimálnou a maximálnou snímacou vzdialenosťou Kinectu [\[12\]](#page-53-11).

Odporúčané rozmery sandboxu sú 1m na 0.75m. V takom prípade je umiestnenie Kinectu približne vo výške 1m nad sandboxom. V tejto výške má Kinect dostatočné vertikálne a horizontálne rozlíšenie, pričom so zväčšujúcimi sa rozmermi sandboxu rozlíšenie klesá.

Pre konštrukciu sandboxu bolo použité podnožie (s nosnosťou do 150kg), na ktorom je upevnená základná doska. Na dosku bola uchytená obdĺžniková konštrukcia (z 2 kratších a z 2 dlhších dosiek), ktorá predstavuje ohraničujúci priestor, do ktorého sa pridal piesok.

#### <span id="page-28-1"></span>**3.1.5 Piesok**

Piesok je jednou z dôležitých súčastí celej realizácie. Vďaka piesku užívateľ zažije zaujímavú skúsenosť pri tvarovaní piesku do tvaru kopcov, údolí a vodných nádrží.

Dostatočné naplnenie sandboxu pieskom by malo zodpovedať výške okolo 10cm. Pri rozmeroch 1m na 0.75m to odpovedá objemu 75 litrov, pričom váha piesku je približne 100kg.

V rámci realizácie sme sa rozhodli použiť biely akvariný piesok s malou zrnitosťou, ktorý má vyhovujúce projekčné vlastnosti. Pre modelovanie vrchovatých oblastí je nutné piesok navhlčiť vodou a tým redukovať jeho sypkosť.

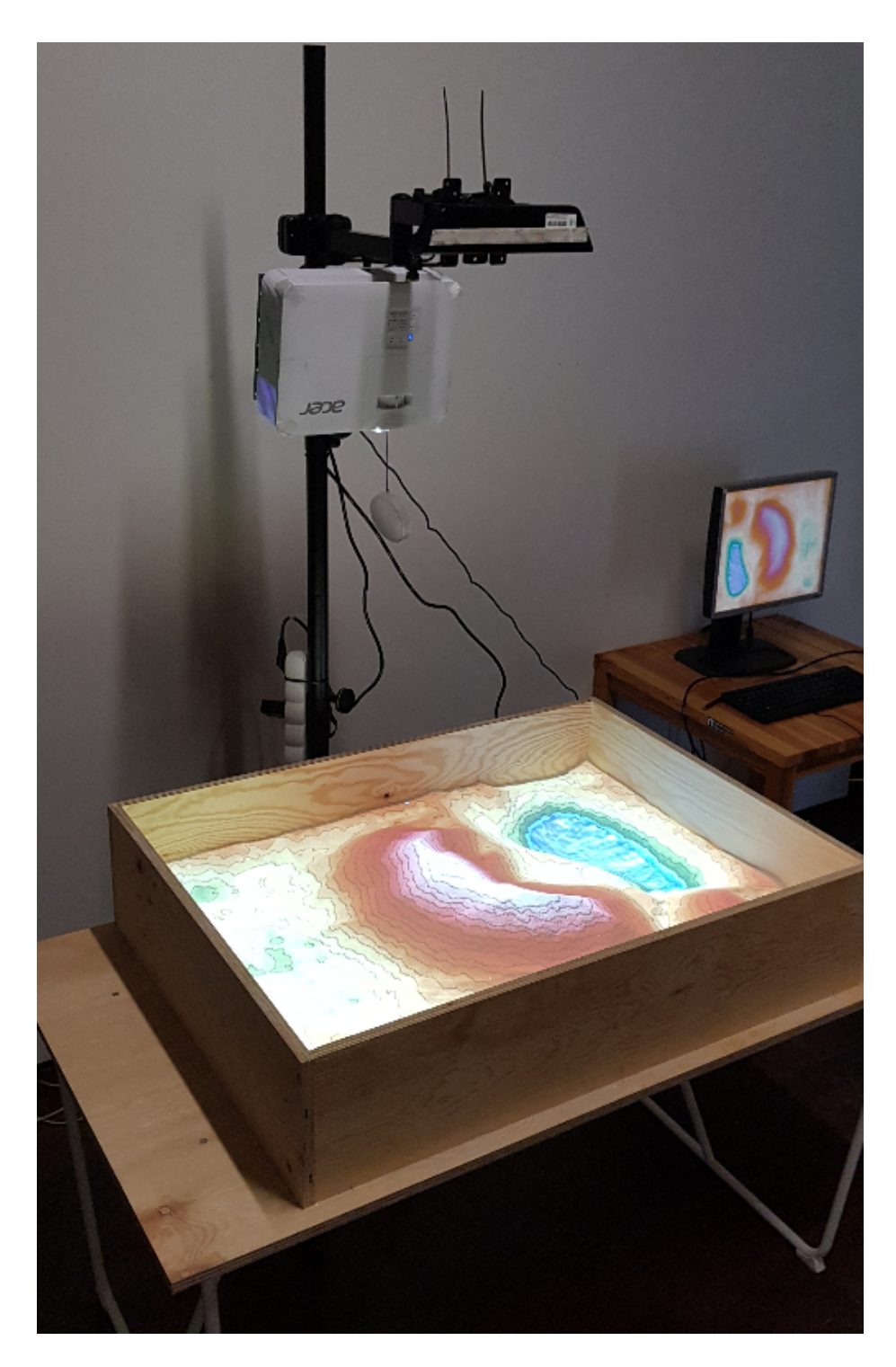

Obr. 3.3: Zrealizovaný systém AR Sandbox s Kinectom, projektorom a sandboxom s pieskom.

#### <span id="page-30-0"></span>**3.2 Rovnica základnej roviny**

Pre správne fungovanie aplikácie, módu DEM Tool a určenie kalibrácie je potrebné zistiť rovnicu popisujúcu základnú rovinu sandboxu. Táto rovnica je určená na základe polohy Kinectu pomocou nástroja RawKinectViewer. Pred získaním tejto rovnice je nutné vyrovnať povrch piesku na rovinnú plochu. Dokonalé vyrovnanie povrchu do roviny nie je možné, preto bol pre získanie rovinnej plochy použitý kus kartónu položený na okrajových doskách sandboxu. Tým, že je kartón posunutý bližšie ku kamere v porovnaní s rovinou na ktorej leží piesok, je nutné upraviť offset rovnice po vertikálnej osi tak, aby rovnica popisovala rovinu dna sandboxu. Vypočítaná rovnica sa následne uloží do textového súboru BoxLayout s ktorým pracuje AR Sandbox.

Do súboru sa ukladajú koeficienty roviny (v zápise [3.1\)](#page-30-3) pozostávajúce z normálového vektora roviny  $a, b, c$  a offsetu d, pričom rovnica roviny je  $ax + by + cz + d = 0$ .

<span id="page-30-3"></span>
$$
\langle vektor \rangle, \langle \text{offset} \rangle \tag{3.1}
$$

Spolu s rovnicou sa zisťuje štvorica rohových bodov sandboxu, ktoré sa uložia za rovnicu základnej roviny do textového súboru. Tieto body sú potrebné pre správnu funkčnosť simulácie vody a módu DEM Tool. Získavajú sa rovnako pomocou nástroja RawKinectViewer využitím funkcie Measure 3D positions, ale tentokrát bez použitia kartóna priamo z povrchu piesku.

### <span id="page-30-1"></span>**3.3 Kalibrácia**

V aplikácii AR Sandbox je nutné uvažovať a pracovať so súradnicovými systémami nasledujúcich zariadení:

- ∙ Projektor
- ∙ Kinect (hĺbkový dátový tok)

Pre správne fungovanie aplikácie ako celku, je nutné tieto súradnicové systémy voči sebe kalibrovať. Proces kalibrácie zabezpečuje správne namapovanie premietaného 2D obrazu projektoru na hĺbkové dáta z Kinectu.

#### <span id="page-30-2"></span>**3.3.1 Kalibrácia kamery**

Kalibrácii medzi projektorom a Kinectom predchádza kalibrácia kamery a získanie jej vnútorných parametrov. Po zapojení Kinectu do počítača boli pomocou programu getCalib zo softvérového balíčka Kinect 3D Video Package stiahnuté vnútorné kalibračné parametre priamo z jeho firmvéru.

Hĺbkový senzor Kinectu v1 má určité nelineárne skreslenie hĺbky. To znamená, že ak senzor sníma rovinný povrch, 3D rekonštrukcia nebude plochá ale mierne zaobleného tvaru. Toto skreslenie môže zapríčiniť nepresné zarovnanie medzi fyzickým povrchom piesku a projekciou topografickej mapy [\[13\]](#page-54-9). Pre pixelovú korekciu (*per-pixel correction*) tohto skreslenia bol použitý vstavaný kalibračný nástroj programu RawKinectViewer, ktorým sa zvýšila kvalita výsledného zobrazenia.

#### <span id="page-31-0"></span>**3.3.2 Kalibrácia medzi projektorom a Kinectom**

Princíp kalibrácie medzi projektorom a Kinectom spočíva v odhade projekčnej matice P, ktorá konvertuje 3D súradnice v priestore sandboxu do 2D súradníc v priestore obrazu projektora. Predpokladajme, že  $(x, y, z)$  je bod v priestore sandboxu, P je 3x4 projekčná matica a  $(h, v)$  je bod v priestore obrazu, potom platí:

$$
(h, v, 1) = P * (x, y, z, 1) \tag{3.2}
$$

Kalibráciou sa zachytáva množina väzbových bodov (*z angl. tie points*), ktorých (h, v) sú známe. Tieto body ležia na priesečníkoch vykreslených ortogonálnych čiar nástrojom CalibrateProjector. Body  $(x, y, z)$  sa merajú hĺbkovým senzorom, konkrétne umiestnením kalibračného disku do plochého zhluku bodov pre výpočet jeho stredového bodu. Vzhľadom na množinu meraní  $N(h_i, v_i, x_i, y_i, z_i)$  systém vytvára rozsiahly systém lineárnych rovníc, ktorým sa vypočíta 12 neznámych vstupov matice  $P$ . Z každého väzbového bodu získame len dve rovnice, takže predtým ako je možné riešiť P potrebujeme najmenej 6 väzbových bodov.

Na kalibráciu bol použitý nástroj CalibrateProjector, pri použití ktorého, sme využili vyhotovený kalibračný disk (CD s drôtikom). Použitie drôtika na kalibračnom disku umožňuje jeho detekciu, tým že je zhluk bodov oddelený od ruky, ktorou ho držíme. Kalibračný disk môžeme vidieť na obrázku [3.4](#page-31-1) pri procese kalibrácie a po kalibrácii.

<span id="page-31-1"></span>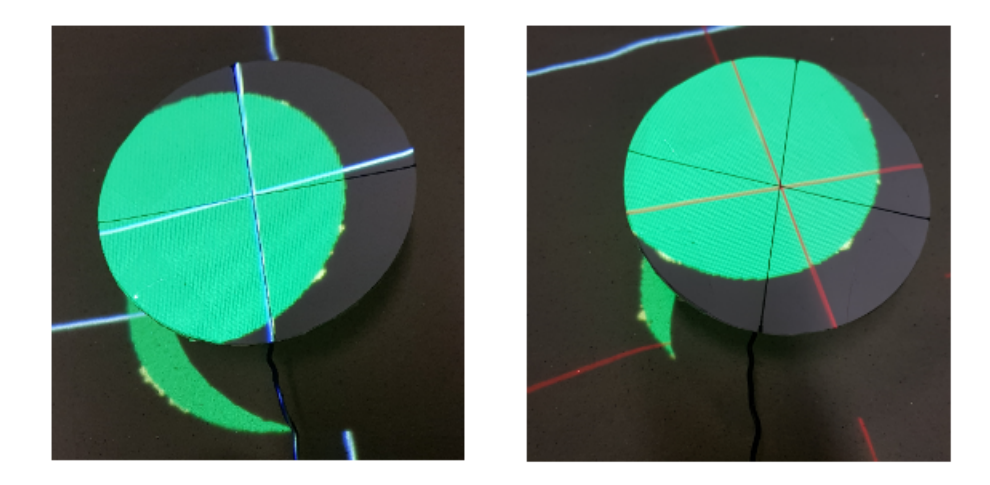

Obr. 3.4: Proces získavania *tie-points* kalibračným diskom (vľavo), mapovanie priesečníkov čiar po kalibrácii (vpravo).

# <span id="page-32-0"></span>**Kapitola 4**

# **Návrh riešenia**

V tejto kapitole je popísaný návrh a prepojenie rozširujúceho modulu na výber mapy s aplikáciou AR Sandbox. Návrh modulu, ktorý rozširuje pôvodnú aplikáciu AR Sandbox o možnosť výberu konkrétnej mapy spočíva vo vhodnom výbere typu aplikácie a vyžaduje dobré pochopenie potrieb používateľov. Na začiatku návrhu boli identifikované základné časti výsledného systému. Bola vymedzená ich činnosť a definované vstupy a výstupy. Hlavným cieľom rozširujúceho modulu je umožnenie užívateľovi vybrať si špecifickú časť mapy prostredníctvom grafického užívateľského rozhrania a následne jednoduché spustenie aplikácie AR Sandbox so súborom reprezentujúcim vybranú mapu. Návrh riešenia popisuje dátový tok medzi jednotlivými časťami modulu a aplikácie AR Sandbox. Pojednáva o funkčných požiadavkách na GUI aplikácie a procesoch konverzie DEM súborov.

### <span id="page-32-1"></span>**4.1 Základná myšlienka**

<span id="page-32-2"></span>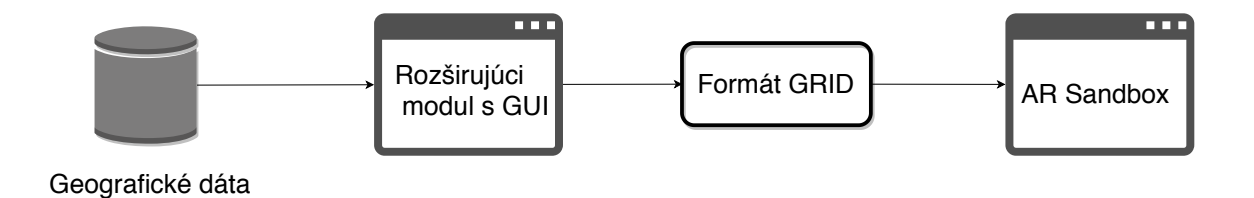

Obr. 4.1: Data-flow navrhnutej architektúry.

Základná myšlienka spočíva vo vytvorení aplikácie, ktorá pomocou grafického užívateľského rozhrania komunikuje s užívateľom. Aplikácia musí byť schopná získavať a využívať geografické dáta, ktoré sa použijú na vytvorenie súboru vo formáte *grid*. Súbory v tomto formáte sú následne integrovateľné do aplikácie AR Sandbox, ktorá s nimi vie pracovať pomocou modelovacieho módu DEM Tool.

V každom vzťahu medzi jednotlivými prvkami navrhnutej architektúry na obrázku [4.1](#page-32-2) vzniká rada problémov, ktoré je nutné riešiť a podrobnejšie sa im budeme venovať v nasledujúcich sekciách.

### <span id="page-33-0"></span>**4.2 Problémy**

Identifikované problémy medzi vzťahmi jednotlivých uvažovaných častí na obrázku [4.1](#page-32-2) sú nasledujúce:

- ∙ vo vzťahu *Geografické dáta Rozširujúci modul s GUI:*
	- **–** výber vhodného modelu geografických dát,
	- **–** problém získavania dát,
	- **–** problém uchovávania dát,
- ∙ vo vzťahu *Rozširujúci modul s GUI Formát GRID:*
	- **–** problém zachovania pomeru strán (prispôsobenie výberového okna vzhľadom na uvažované projekcie),
	- **–** problém s úpravou mierky výškových hodnôt a vertikálneho posunu DEM modelu.
- ∙ vo vzťahu *Formát GRID AR Sandbox:*
	- **–** predanie výsledného súboru aplikácii AR Sandbox.

## <span id="page-33-1"></span>**4.3 Geografické dáta**

Súčasťou návrhu aplikácie je použitie relevantných geografických dát. Hlavnou požiadavkou navrhnutého modulu je konverzia DEM súboru vo formáte GeoTIFF do formátu grid. Dáta s ktorými modul pracuje predstavujú výškové mapy. Tieto mapy sú v geografických informačných systémoch reprezentované pomocou digitálnych výškových modelov DEM (podrobnejšie v sekcii [2.4.2\)](#page-19-0).

Existujú viaceré verejne dostupné DEM modely, napríklad GTOPO30, SRTM DEM či ASTER GDEM a pod. GTOPO30<sup>[1](#page-33-3)</sup> je celosvetový voľne dostupný DEM, ale jeho kvalita a rozlíšenie sa v rôznych oblastiach líši a v niektorých oblastiach je rozlíšenie veľmi nízke (pri veľkých mierkach mapy je nepoužiteľný), preto sme sa rozhodli ho nepoužiť. SRTM DEM a ASTER GDEM modely majú vyhovujúce pokrytie a rozlíšenie vo všetkých oblastiach.

Na obrázku [4.2](#page-34-1) môžeme vidieť porovnanie rozlíšení týchto modelov. Rozlíšenie SRTM je na prvý pohľad vyššie. Oba spomínané DEM modely sú pre účely našej aplikácie použiteľné. Pre vytvorenie súboru vo formáte grid ale nepožadujeme tak vysoké rozlíšenie ako má SRTM. Kvôli úspore diskového priestoru, rýchlejšiemu sťahovaniu a stále postačujúcemu rozlíšeniu som sa rozhodol využiť práve ASTER GDEM dáta.

#### <span id="page-33-2"></span>**4.3.1 ASTER Global DEM**

ASTER (Advanced Spaceborne Thermal Emission and Reflection Radiometer) Global DEM je celosvetový digitálny výškový model, ktorý zverejnila americká organizácia NASA v spolupráci s japonskou štátnou organizáciou METI. Je výsledkom priameho diaľkového snímania zemského povrchu z obežnej dráhy [\[14\]](#page-54-10).

Pokrýva zemský povrch siahajúc od severnej zemepisnej šírky po južnú v rozsahu ±83°. Skladá sa z 22600 častí, pričom každá časť reprezentuje štvorcový DEM v rozmedzí  $1^{\circ} \times 1^{\circ}$ 

<span id="page-33-3"></span><sup>1</sup> http://www.webgis.[com/terr\\_world](http://www.webgis.com/terr_world.html).html

zemepisnej šírky a dĺžky. Jednotlivé časti DEM sú vo formáte GeoTIFF so súradnicami zemepisnej šírky a dĺžky vzťahujúcim sa k nulovému bodu geodetického systému WGS 84 a s výškami v celých metroch.

Odhadovaná presnosť pred produkciou bola 20m pre výšky a 30m pre horizontálnu polohu, neskôr však výskum, ktorý porovnával získané dáta so SRTM DEM s presnosťou na 30m ukázal, že presnosť výškových hodnôt je v rozmedzí 100–120m [\[14\]](#page-54-10).

<span id="page-34-3"></span>**Formát GeoTIFF** GeoTIFF je jedným z množiny podporovaných formátov na čítanie a zapisovanie geografických dát. GeoTIFF je štandardným formátom obsahujúcim metadáta, ktorý do súboru TIFF umožňuje vloženie georeferenčných informácií. Tieto informácie zahŕňajú projekciu mapy, súradnicový systém a ďalšie potrebné údaje na určenie presnej geopriestorovej referencie súboru.

<span id="page-34-1"></span>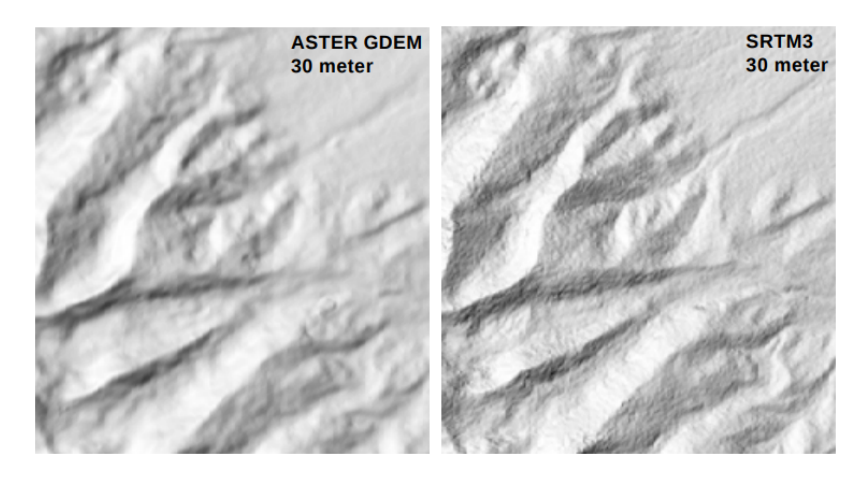

Obr. 4.2: Porovnanie rozlíšení ASTER GDEM (vľavo) a SRTM DEM (vpravo) vrchovatej časti v centrálnom Colorade. Zdroj: [\[14\]](#page-54-10).

## <span id="page-34-0"></span>**4.4 Typ aplikácie**

Pri návrhu základného konceptu aplikácie som zvažoval dve možnosti. Jednou možnosťou bolo vytvorenie desktopovej aplikácie, ktorá beží lokálne na počítači či notebooku, narozdiel od druhej možnosti, realizovať modul ako webovú aplikáciu, ktorá beží na serveri a užívateľ k nej má prístup pomocou webového prehliadača. Hlavnou nevýhodou webových aplikácií, ktoré používajú internetové zdroje<sup>[2](#page-34-2)</sup> je nutnosť pripojenia k internetu, čo v dnešnej dobe nepredstavuje problém.

Na základe toho, že schopnosti webových prehliadačov a ich podpora pre multimediálne funkcie umožňujú vyvíjať interaktívnejšie a prívetivejšie používateľské rozhrania, som sa rozhodol modul realizovať ako webovú aplikáciu.

Navrhnutý rozširujúci modul uvažuje beh serverovej časti na lokálnom počítači. Tým že server beží lokálne, modul má prístup k súborovému systému počítača a jednoduchým spôsobom umožňuje spustenie aplikácie AR Sandbox.

Realizácia modulu ako webovej aplikácie bola podmienená najmä možnosťou využitia rozhrania Google maps API, frameworkov, internetových technológií a knižníc, vďaka ktorým je aplikácia interaktívnejšia, prehľadnejšia a jednoduchšia na implementáciu.

<span id="page-34-2"></span><sup>2</sup>napr. Google maps

# <span id="page-35-0"></span>**4.5 Schéma systému**

Na základe výberu typu aplikácie a použitých dát reprezentuje rozširujúci modul webovú aplikáciu so serverovou a klientskou časťou, s grafickým užívateľským rozhraním.

Obrázok [4.3](#page-35-1) znázorňuje jednotlivé komunikujúce časti systému. Každú akciu v systéme inciuje používateľ pomocou GUI.

<span id="page-35-1"></span>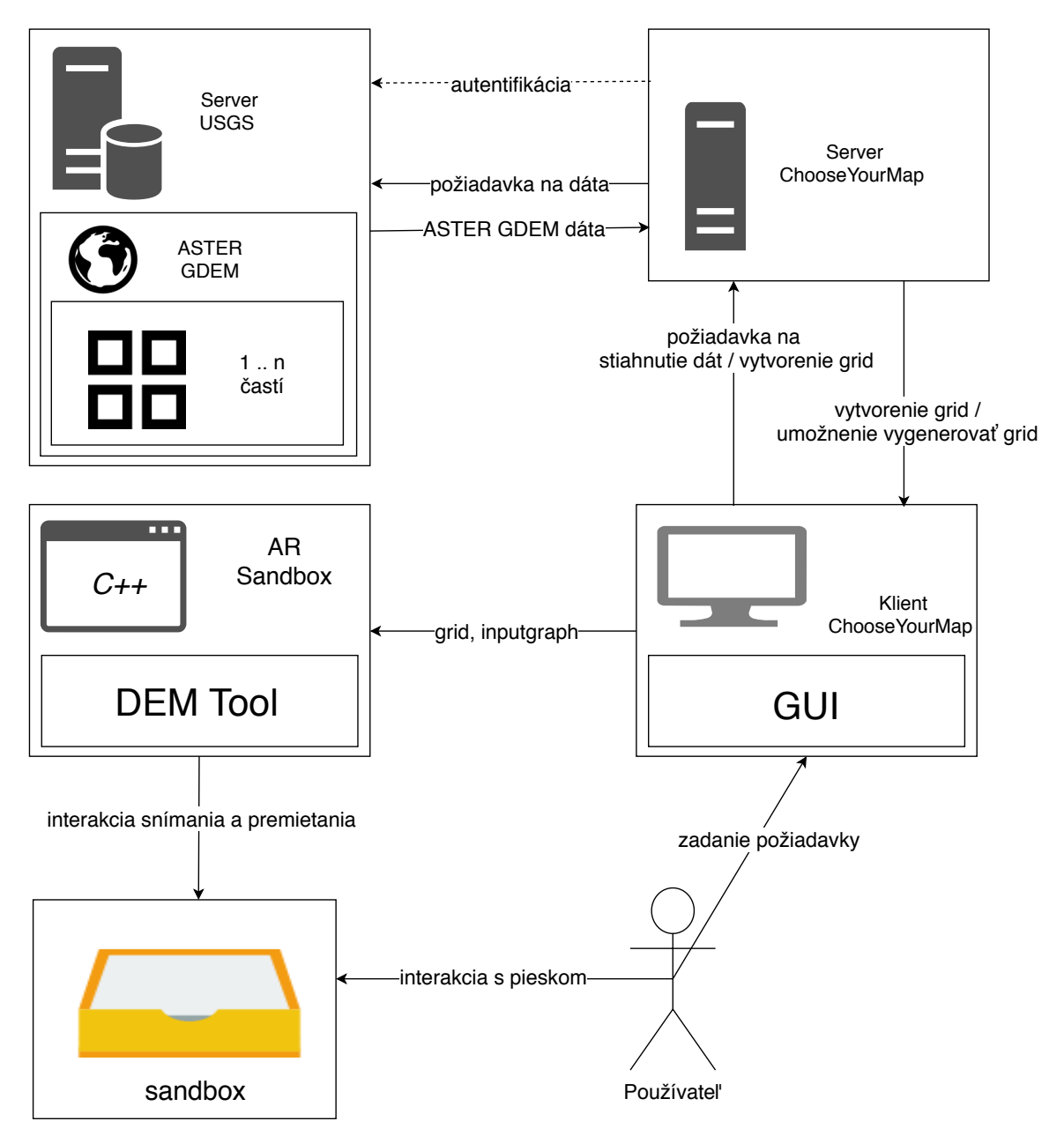

Obr. 4.3: Schéma prepojenia rozširujúceho modulu s aplikáciou AR Sandbox.

Jednou z užívateľských požiadaviek môže byť požiadavka na vygenerovanie výstupného grid súboru. Používateľ pomocou posuvného okna vyberie oblasť mapy, ktorú chce modelovať.

Ak serverová časť aplikácie disponuje dátami pre danú oblasť, užívateľ zvolí príslušné tlačidlo na vytvorenie grid súboru a následne sa spustí aplikácia AR Sandbox s daným súborom.

Ak pre danú oblasť dáta nie sú k dispozícii, užívateľ vytvorí požiadavku na stiahnutie geografických dát pre danú oblasť. Server sa autentifikuje pomocou prihlasovacieho mena a hesla, a odošle požiadavku na USGS server, na ktorom sú uložené požadované ASTER GDEM dáta a zaháji sa sťahovanie.

Používateľ následne musí počkať kým sa dané dáta stiahnu a informujú ho o úspešnom sťahovaní dialógovým oknom. Následne užívateľ môže uskutočniť výber mapy z požadovanej oblasti a pošle požiadavku na vytvorenie grid súboru. Používateľ okrem interakcie s grafickým užívateľským rozhraním interaguje s pieskom, ktorý je uložený v sandboxe a tvaruje piesok do príslušných tvarov odpovedajúcich zvolenej výškovej mape.

### <span id="page-36-0"></span>**4.6 Analýza požiadaviek**

Požiadavky aplikácie určujú, akú funkčnosť má aplikácia poskytovať a definujú, aký je jej účel. Požiadavky na funkčnosť sú nasledujúce:

- 1. Intuitívny výber oblasti pomocou posuvného okna.
- 2. Jednoduché spustenie aplikácie AR Sandbox s vybranou mapou.
- 3. Ukladanie vygenerovaných máp.
- 4. Načítavanie uložených máp.
- 5. Efektivita vytvorenia mapy.

### <span id="page-36-1"></span>**4.7 Grafické používateľské rozhranie**

Návrh grafického používateľského rozhrania zohráva dôležitú rolu, pretože pomocou neho užívateľ komunikuje s aplikáciou. Medzi hlavné požiadavky na grafické používateľské rozhranie patrí použiteľnosť, jednoduchosť a užívateľská prívetivosť.

#### <span id="page-36-2"></span>**4.7.1 Mockup - grafický návrh**

Obrázok [4.4](#page-37-0) znázorňuje mockup navrhnutého GUI. V hornej časti aplikácie nachádza uvítací informačný banner s názvom aplikácie a s užitočným odkazom na oficiálnu stránku AR Sandboxu. Pod ním v ľavej časti je umiestnené pole v tvare obdĺžnika reprezentujúce ovládací panel aplikácie.

Funkcie, ktoré ovládací panel ponúka sú znázornené tlačidlami s označeniami Save/Load, Let's shape, Download data a Center window. V jeho hornej časti sa nachádza vstupné pole, do ktorého užívateľ zadáva meno mapy pre jej uloženie alebo načítanie.

Napravo od ovládacieho panelu je umiestnené pole reprezentujúce topografickú mapu, z ktorej si užívateľ pomocou posuvného okna vyberie príslušnú časť mapy a použije relevantné tlačidlo z ovládacieho panelu s príslušnou funkciou:

- ∙ Save/Load načítanie, uloženie mapy pod príslušným menom
- ∙ Let's shape spustenie AR Sandbox s vybranou mapou (gridom)
- ∙ Download data stiahnutie dát
- ∙ Center window zarovnanie okna na stred

Posuvné okno je znázornené nad mapou so štvoritou šípkou smerujúcou do všetkých svetových strán, čo indikuje možnosť posunu a prispôsobenia veľkosti. Ofarbenie posuvného okna sa mení na základe pokrytia dostupnými súbormi na serveri, pričom platí:

- ∙ súbory sú dostupné možné použiť tlačidlo Let's shape okno je čierne
- ∙ súbory sú nedostupné možné použiť tlačidlo Download data okno je modré
- ∙ vybraná oblasť je príliš rozsiahla[3](#page-37-1) nemožnosť použiť Let's shape ani Download data – okno je červené

<span id="page-37-0"></span>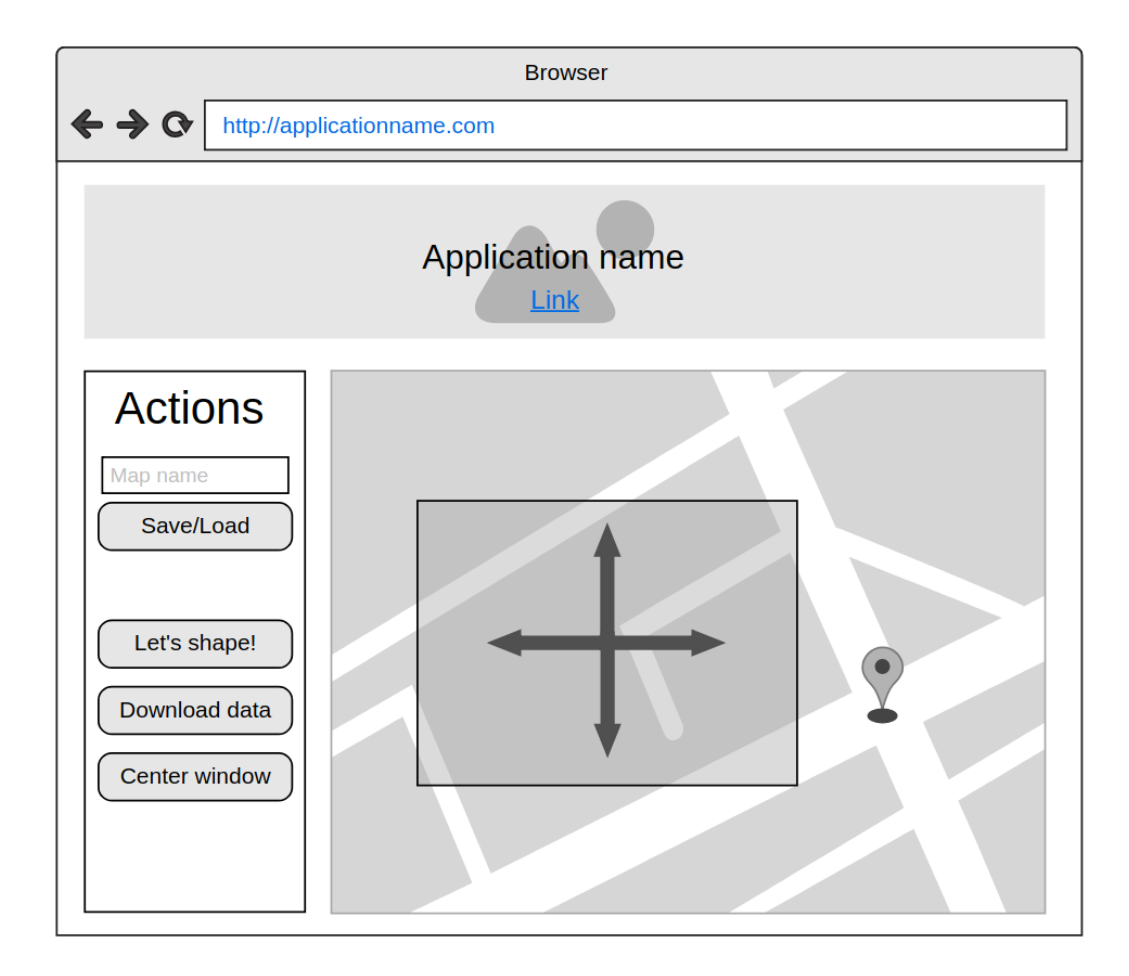

Obr. 4.4: Mockup grafického používateľského rozhrania navrhnutej aplikácie. Obrázok bol vytvorený na webovej stránke *moqups.com*.

<span id="page-37-1"></span><sup>3</sup> obmedzenie výberovej oblasti (približne 220km na výšku okna) kvôli časovej náročnosti spracovania a sťahovania

#### <span id="page-38-0"></span>**4.8 Získavanie a uchovávanie dát**

Vedecká agentúra USGS<sup>[4](#page-38-1)</sup> umožňuje prostredníctvom webovej aplikácie *EarthExplorer*<sup>[5](#page-38-2)</sup> prístup k rôznym typom geografických dát, ktoré sa líšia pokrytím oblastí a rozlíšením. Do množiny dát, ktoré poskytuje spadajú aj spomínané ASTER GDEM dáta, uložené v komprimovanom formáte zip.

Pre vytvorenie grid súboru z DEM modelu potrebujeme pracovať so súbormi lokálne. Súbory sú ukladané (pre budúce použitie) kvôli efektivite a rýchlosti vytvárania grid súborov.

Pre sťahovanie sa používa tlačidlo Download data. Užívateľ vyberie oblasť posuvným oknom, použije tlačidlo a následne prebieha sťahovanie automaticky bez interakcie užívateľa s aplikáciou EarthExplorer. Webové mapy využívajú pre zobrazovanie máp Mercatorovu projekciu. Celá svetová mapa (zemského povrchu) je zložená zo štvorcových DEM modelov. ASTER GDEM dáta sú definované súradnicami v systéme WGS 84. Zemepisné súradnice bodov NE (NorthEast), SW (SouthWest) výberového okna sa použijú pre určenie, ktoré dáta potrebujeme stiahnuť pre vytvorenie mapy danej výberovým oknom.

<span id="page-38-4"></span>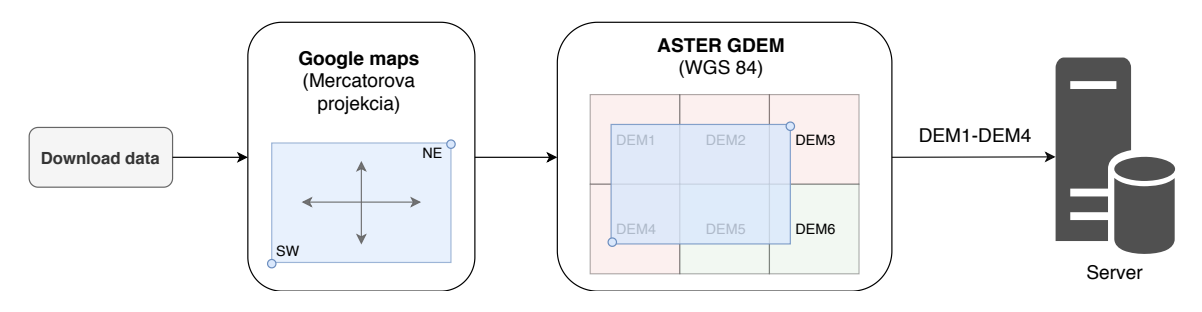

Obr. 4.5: Princíp určenia, ktoré súbory je potrebné stiahnuť. Sťahovanie prebieha automaticky.

Súbory je možné získať pomocou url adries, ktoré obsahujú podreťazec určujúci meno súboru. Mená súborov sú dané zemepisnou šírkou a dĺžkou oblasti, ktorú pokrýva príslušný DEM, a jej georeferenciou v závislosti na priesečníku rovníka a nultého poludníka (napr. DEM **N49E016** pokrývajúci mestskú časť Brna). Existujú práve štyri oblasti do ktorých môže patriť príslušný GeoTIFF súbor: severovýchodná (NE), severozápadná (NW), juhovýchodná (SE) a juhozápadná oblasť (SW).

Hlavnou požiadavkou je zachovanie pomeru strán 4:3 vo WGS. Pri použití Mercatorovej projekcie je nutné prispôsobovať zemepisnú šírku výberového okna, tak aby odpovedala pomeru strán 4:3 v systéme WGS. Tento pomer strán súvisí s požiadavkami formátu grid (pozri sekciu [2.5.1\)](#page-24-5). Výberové okno sa preto môže v konečnom dôsledku javit $^6$  $^6$ , že pomer strán 4:3 nezachováva.

Na obrázku [4.5](#page-38-4) vidíme použitie výberového okna zasahujúceho do šiestich DEM súborov. Jeho súradnice určujú, že práve tieto súbory sú potrebné na stiahnutie. Časti označené zelenou farbou (DEM 5 a 6) znamenajú, že dáta sú uložené na serveri a sú k dispozícii. Zvyšné 4 DEM súbory je nutné stiahnuť (ak chceme pre danú oblasť vytvoriť grid). Stiahnuté dáta v komprimovanom súbore sa následne spracujú a uložia.

<span id="page-38-1"></span><sup>4</sup> [https://www](https://www.usgs.gov/).usgs.gov/

<span id="page-38-3"></span><span id="page-38-2"></span> $^5$ [https://earthexplorer](https://earthexplorer.usgs.gov/).usgs.gov/

 $^6$ spôsobené veľkým skreslením vo väčších zemepisných šírkach; v oblastiach pri rovníku je toto skreslenie redukované na minimum

### <span id="page-39-0"></span>**4.9 Konverzia DEM do formátu grid**

Pre vytvorenie súboru grid a následné spustenie aplikácie AR Sandbox sa používa tlačidlo Let's shape. Rovnako ako pri sťahovaní uvažujeme dve projekcie (systémy).

Stiahnuté súbory obsahujú spomínané metadáta (pozri [4.3.1\)](#page-34-3), ktoré určujú ich georeferenciu v rámci WGS 84.

<span id="page-39-1"></span>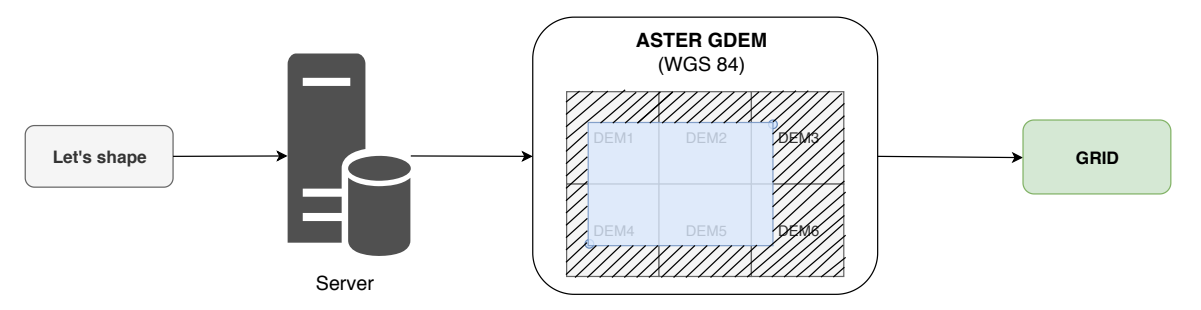

Obr. 4.6: Znázornenie spojenia, orezania a konverzie DEM na grid.

Ná obrázku [4.6](#page-39-1) môžeme vidieť, že na základe ich georeferencie sme schopní príslušné DEM 1 až 6 spojiť. Následne je potrebné orezanie podľa priestoru, ktorý vymedzuje výberové okno. Orezaním dosiahneme, že výstupný DEM súbor bude mať vo WGS zachovaný požadovaný pomer strán. V rámci orezu sa upravuje (znižuje) rozlíšenie orezaného súboru kvôli nasledujúcim dôvodom:

- ∙ obmedzené rozlíšenie hĺbkového senzoru Kinect
- ∙ príliš veľké detaily a rozlíšenie DEM pri klesajúcich mierkach[7](#page-39-2)

Orezaný súbor môže obsahovať pixely, ktoré neobsahujú výškové dáta, z dôvodu, že ASTER nie je schopný zachytávať výškové dáta veľkých vodných plôch (morí, oceánov), a preto je nutné tieto pixely upraviť (na nulovú<sup>[8](#page-39-3)</sup> hodnotu).

Na začiatku procesu konverzie sa zistí rozlíšenie orezaného rastrového DEM súboru reprezentované počtom riadkov a stĺpcov. Počet stĺpcov a riadkov sa uloží na začiatok vytváraného súboru grid.

Pomocou vzorca Haversine (pozri [2.4.5\)](#page-22-0) je potrebné prepočítať rozpätia výberového okna (vzdialenosť medzi bodmi NE–NW a NE–SE) zo stupňov zemepisnej šírky a dĺžky do jednotiek v metroch, kvôli požiadavkám formátu grid. Ide o priestorové rozsahy vybranej mapy (skutočné vzdialenosti v metroch). Vypočítané hodnoty sú uložené v nasledujúcom poradí za počet stĺpcov a riadkov: 0, 0, vzdialenosť NE–NW, vzdialenosť NE–SE.

Použitie Haversine môže spôsobiť pri výpočtoch vzdialeností mierne odchýlky $^9$  $^9$ , ktoré sú v našom prípade zanedbateľné, pretože veľkosť vytvoreného gridu je obmedzená výberovým oknom.

Pri prudkých zmenách nadmorských výšok v DEM modeli je nutné dáta vyhladiť, aby bola mapa jednoduchšie modelovateľná. Vhodný spôsob pre vyhladenie dát predstavuje Gaussovský filter<sup>[10](#page-39-5)</sup>, ktorý v DEM tieto zmeny redukuje. Po vyhladení výškových hodnôt uložíme výšky do výstupného grid súboru a tým je konverzia DEM do grid hotová.

<span id="page-39-2"></span><sup>7</sup>malé mierky zobrazujú veľké oblasti mapy

<span id="page-39-3"></span><sup>8</sup>úprava hodnôt NoData na 0 je v GIS systémoch bežnou praxou

<span id="page-39-4"></span> $^{9}$ počíta so Zemou ako s guľovou plochou; odchýlka narastá so vzdialenosťou

<span id="page-39-5"></span><sup>10</sup>https://homepages.inf.ed.ac.[uk/rbf/HIPR2/gsmooth](https://homepages.inf.ed.ac.uk/rbf/HIPR2/gsmooth.htm).htm

## <span id="page-40-0"></span>**4.10 Škálovanie a predanie grid do AR Sandbox**

Výškové hodnoty je následne nutné upraviť do tvaru, ktorý umožňuje prívetivú modelovateľnosť pre užívateľa. Škálovaním (úpravou mierky) výškových hodnôt dosiahneme, že ak sa na modelovanej mape nachádzajú nejaké kopce tak ich užívateľ bude môcť modelovať (pri výbere rozsiahlejšej oblasti s malými nerovnosťami užívateľ bez použitia mierky takmer nič nemodeluje). Táto úprava mierky umožňuje modelovať aj malé kopce vo veľkých mierkach mapy (malé oblasti). Škálovanie zabezpečuje, že rovnako rozsiahla $^{11}$  $^{11}$  $^{11}$  rovinatá a vrchovatá oblasť bude modelovateľná.

Výpočet mierky závisí na rozdiele najvyššej a najnižšej výšky DEM a vypočítanej vzdialenosti (vzorcom Haversine) medzi najvýchodnejším a najzápadnejším bodom DEM modelu.

Následne je potrebné určiť vertikálny posun výšok DEM modelu, tak aby na modelovanie mapy bol použitý všetok piesok. Vertikálny posun bol určený na základe experimentálneho testu (obrázok [4.8\)](#page-41-0), pri ktorom boli všetky výškové hodnoty DEM modelu upravené na hodnotu 0 a povrch piesku bol zarovnaný rovnomerne. Upravovaním hodnoty posunu sme sa snažili dosiahnuť, aby systém dával spätnú väzbu o tom, že je model vytvorený správne (nikde netreba ubrať ani pridať piesok). Na obrázku [4.7](#page-40-2) môžeme vidieť princíp, ako sa upravujú výškové hodnoty – škálovaním a vertikálnym posunutím.

Úprava výškových hodnôt sa prevádza v aplikácii AR Sandbox v rámci módu DEM Tool. Vypočítaná mierka, vertikálny posun a vytvorený súbor grid sú prostredníctvom inputgraphu (pozri [2.5.2\)](#page-24-6) predané aplikácii AR Sandbox. Aplikácia pomocou afinných transformácií mapuje vytvorený grid súbor do priestoru sandboxu použitím vhodne vypočítanej mierky a vertikálneho posunu.

Pre každý vytvorený grid súbor je potrebné vytvárať odpovedajúci inputgraph. Ten sa vytvára (prípadne ukladá) spolu so súborom grid na serveri. Pre konkrétny grid, inputgraph v sekcii DEM Tool obsahuje mierku, posun a cestu k súboru. Obidva súbory (grid, inputgraph) sa použijú pri spustení aplikácie AR Sandbox.

<span id="page-40-2"></span>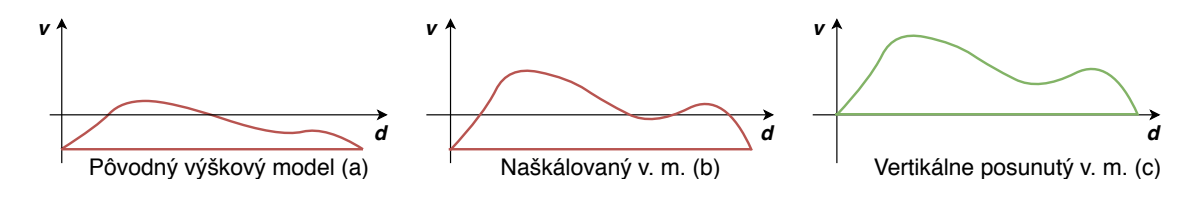

Obr. 4.7: Princíp úpravy mierky a vertikálneho posunu, kde predstavuje výškové hodnoty a priestorový rozsah (vzdialenosť medzi hraničnými bodmi DEM modelu). Na obrázkoch môžeme vidieť výškové hodnoty pozdĺž priestorového rozsahu znázornené ako výškové modely (pôvodný (a), upravený mierkou (b), upravený mierkou a vertikálnym posunom (c)).

Na obrázku [4.9](#page-41-1) môžeme vidieť ukážku z experimentu, v ktorom systém navádza k vytvoreniu modelu tej istej oblasti bez posunu (a, b) a s posunom (c, d). Výšky boli škálované v obidvoch prípadoch.

<span id="page-40-1"></span><sup>11</sup>vzhľadom na priestorové rozsahy orezaného DEM modelu v metroch

<span id="page-41-0"></span>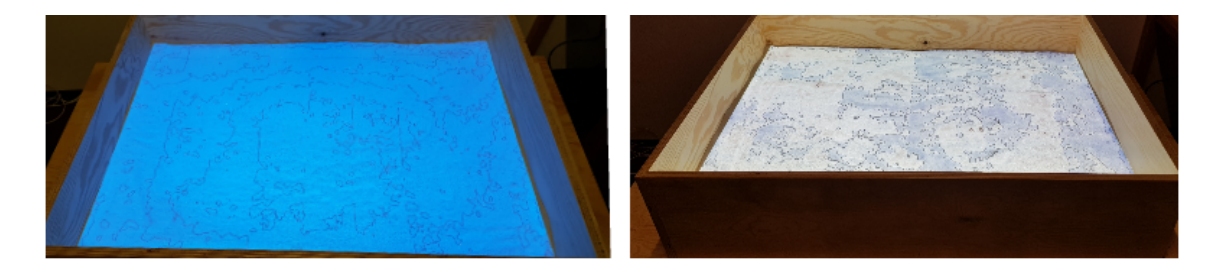

Obr. 4.8: Výšková mapa s nulovými hodnotami bez vertikálneho posunu (vľavo) a s určeným vertikálnym posnuom (vpravo).

<span id="page-41-1"></span>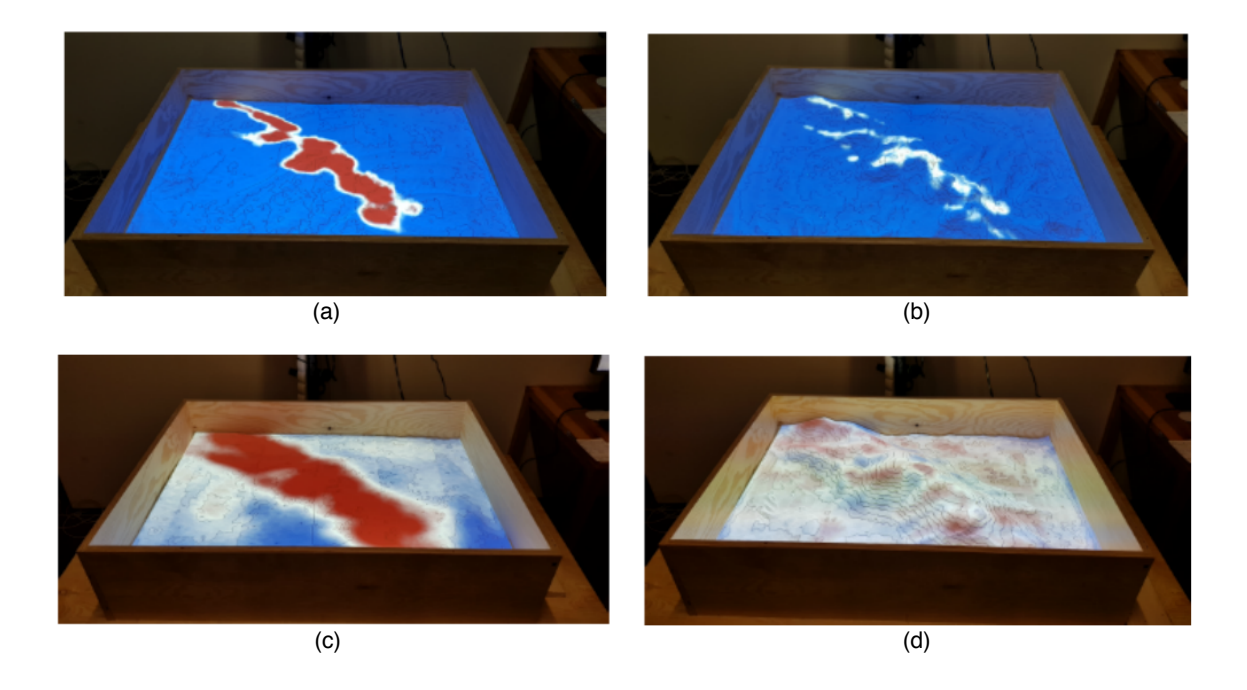

Obr. 4.9: Systém v modelovacom móde DEM Tool – vytváranie modelu Malých Karpát. Na obrázku (a) je znázornené navádzanie systémom k vymodelovaniu mapy (s použitím vypočítanej mierky). Obrázok (b) znázorňuje pokus o vymodelovanie (z modrých oblastí potrebujeme uberať piesok, ale už žiaden nie je k dispozícii – mapa nie je modelovateľná). Na obrázku (c) je výšková mapa upravená mierkou aj vertikálnym posunom. Obrázok (d) – pokus o vymodelovanie (mapa je modelovateľná).

# <span id="page-42-0"></span>**Kapitola 5**

# **Implementácia rozširujúceho modulu**

V tejto kapitole je rozoberaná implementácia rozširujúceho modulu aplikácie AR Sandbox pre výber mapy. Na základe návrhu bola vytvorená webová aplikácia s klientskou a serverovou časťou. Na začiatku sú vymenované jednotlivé použité technológie pre obe uvažované časti a následne je stručne popísaná implementácia klientskej časti a jej GUI. V rámci popisu serverovej časti je opísaný proces sťahovania, konverzie DEM súborov a spôsob predania súboru grid aplikácii AR Sandbox. V poslednom rade je popísané ako sú uchovávané jednotlivé dáta.

## <span id="page-42-1"></span>**5.1 Technológie**

Výber technológií súvisí s funkčnými požiadavkami realizovaného systému. Aplikácia pozostáva zo serverovej a klientskej časti. Tým, že ide o webovú aplikáciu sú použité odpovedajúce technológie.

#### <span id="page-42-2"></span>**5.1.1 Backend**

Na implementáciu serverovej časti aplikácie bol použitý framework **Django**[1](#page-42-3) , ktorý je založený na jazyku Python. Jeho cieľom je zjednodušiť vytváranie komplexných webových stránok, pričom kladie dôraz na opätovné použitie komponentov, používanie menšieho množstva kódu a rýchly vývoj webových stránok a webových aplikácií. Jeho použitie bolo podmienené možnosťou použitia internej databázy a možnosťou jednoducho reagovať na Ajax požiadavky (dynamická zmena obsahu). Pre implementáciu sme použili verziu *Django 2.1.7* a jazyk *Python 3.5.2*.

Pre prácu s geografickými dátami sú používané funkcie knižnice **GDAL**[2](#page-42-4) (Geospatial Data Abstraction Library). Táto knižnica je zameraná na spracovanie a transformáciu rastrových a vektorových geopriestorových dát. Poskytuje možnosť transformácie a prispôsobenia dát do požadovaného tvaru a formátu (napr. GeoTIFF).

<span id="page-42-3"></span><sup>1</sup> https://www.[djangoproject](https://www.djangoproject.com/).com/

<span id="page-42-4"></span> $^{2}$ [https://www](https://www.gdal.org/).gdal.org/

#### <span id="page-43-0"></span>**5.1.2 Frontend**

V klientskej časti je využitý skriptovací jazyk **JavaScript** a knižnica **jQuery**[3](#page-43-3) , ktorá uľahčuje manipuláciu s HTML prvkami, prácu s udalosťami, animáciami a požiadavkami **AJAX**. Pre určenie obsahu webovej aplikácie bol použitý značkovací jazyk **HTML**. Pre štýly bol využitý CSS framework **Bootstrap**[4](#page-43-4) . Aplikácia v klientskej časti využíva modul a funkcie Google maps prostredníctvom **Google Maps API**[5](#page-43-5) .

**Google maps API** umožňuje integrovať mapu do webovej stránky, a prispôsobiť či obohatiť ju o vlastný obsah. Google maps API obsahuje štyri základné typy máp, ktoré je možné upraviť a rozšíriť pomocou vrstiev, ovládacích prvkov a reakcií na udalosti. Použitie tohto API bolo podmienené spomenutými možnosťami, rozsiahlou dokumentáciou s príkladmi a kvôli všeobecnému povedomiu používateľov o používaní Google maps.

### <span id="page-43-1"></span>**5.2 Užívateľské rozhranie**

Vytvorená webová aplikácia sprostredkuje na základe požiadaviek [4.6](#page-36-0) grafické používateľské rozhranie, ktoré reprezentuje obrázok [5.1.](#page-44-1)

Na obrázku môžeme vidieť vykonané zmeny v GUI v porovnaní s návrhom, konkrétne zmeny týkajúce sa umiestnenia a významu tlačidiel. Tlačidlo na ukladanie bolo nahradené tlačidlom vedľa vstupného poľa (zelený štvorček), ktoré umožňuje povoliť automatické ukladanie. Na obrázku môžeme vidieť zachovanie požadovaného pomeru strán výberového okna.

Implementáciu klientskej časti predstavujú funkcie v skriptoch map.js a main.js. Najzaujímavejšou funkciou zo skriptu map.js je funkcia recBoundsChangedCallback(), ktorá prispôsobuje rozmery (na základe aktuálnych zemepisných šírok) a farbu výberového okna (na základe dostupnosti DEM súborov na serveri). Informácie (vo formáte JSON) o dostupných súboroch sa predávajú skrytým vstupným poľom (z angl. *input*). Funkcie v skripte main.js zabezpečujú jednoduché ukladanie a načítavanie uložených máp (výberom či automatickým dopĺňaním mien), a vytváranie Ajax požiadaviek.

## <span id="page-43-2"></span>**5.3 Sťahovanie dát**

Samotné sťahovanie dát pozostáva z niekoľkých krokov: autentifikácia, kontrola dostupnosti súborov a sťahovanie. Sťahovanie súborov zabezpečujú funkcie implementované v skripte usgs\_download.py. Súbory na USGS serveri sú uložené v komprimovanom súbore vo formáte *zip*, ktorý obsahuje okrem DEM modelu aj ďalšie súbory. Súbory sa sťahujú prostredníctvom odkazu presmerovaním na *url*.

Celý skript je postavený na knižnici urllib, ktorá umožňuje odosielať HTTP požiadavky metódami POST a GET, a získavať obsah webových stránok.

Zoznam potrebných súborov je získaný pomocou funkcie get\_necessary\_tif\_filenames(bounds), ktorá očakáva ako vstupný argument hranice výberového okna.

Samotnému sťahovaniu súborov predchádza autentifikácia užívateľským menom a hes-lom. USGS používa na overenie pri prihlasovaní CSRF token<sup>[6](#page-43-6)</sup>. Problém s CSRF tokenom

<span id="page-43-3"></span><sup>3</sup> [https://jquery](https://jquery.com/).com/

<span id="page-43-4"></span><sup>4</sup> [https://getbootstrap](https://getbootstrap.com/).com/

<span id="page-43-5"></span><sup>5</sup> https://developers.google.[com/maps/documentation/](https://developers.google.com/maps/documentation/)

<span id="page-43-6"></span><sup>6</sup>náhodne vygenerovaný reťazec pri každom zobrazení formulára (zabezpečovací mechanizmus)

<span id="page-44-1"></span>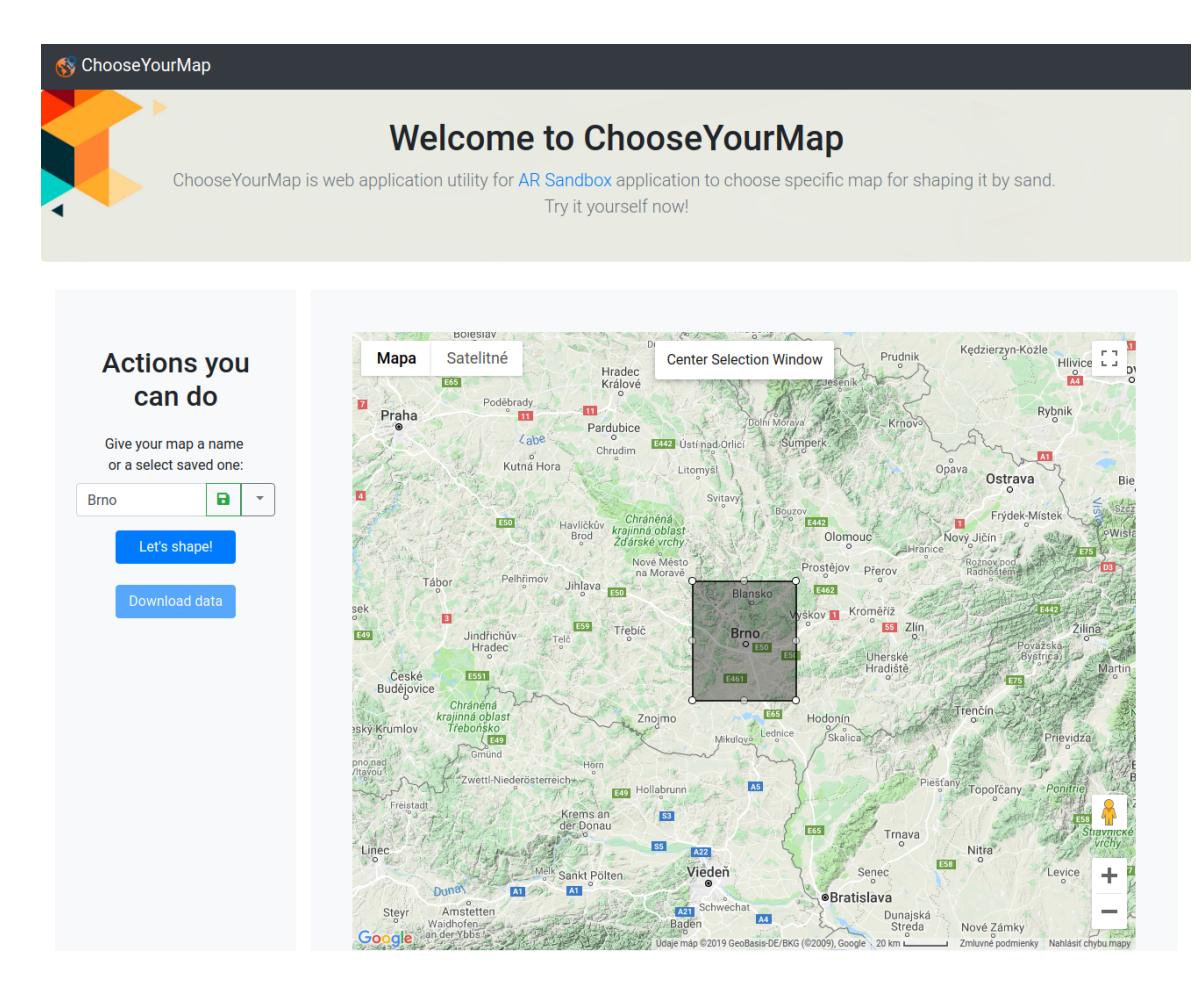

Obr. 5.1: Výsledné GUI webovej aplikácie.

sa rieši v rámci procesu autentifikácie vo funkcii connect\_to\_usgs(). Skript simuluje prihlasovanie užívateľa a následne je umožnené sťahovanie.

Najprv sa overuje dostupnosť dát na serveri USGS a upraví sa zoznam súborov pre stiahnutie (ak okno zasahuje do oblastí, pre ktoré dáta nie sú k dispozícii<sup>[7](#page-44-2)</sup>).

Vytvorený zoznam súborov sa použije pre ich stiahnutie pomocou odpovedajúcich URL adries. Sťahovanie zabezpečuje funkcia usgs\_download\_data().

## <span id="page-44-0"></span>**5.4 Konverzia DEM**

Ďalšou súčasťou implementácie je konverzia DEM modelu do formátu grid s ktorou pracuje aplikácia AR Sandbox prostredníctvom modulu DEM Tool. Konverziu dát zabezpečujú funkcie implementované v skripte tif2grid.py.

Samotná konverzia pozostáva zo: spojenia súborov, orezania, vyhladenia výšok a vytvorenia súboru grid. Na spojenie súborov bola použitá funkcia gdal\_merge z knižnice GDAL (spojenie na základe georeferencie). Vstupom je zoznam súborov a výstupom je jeden súbor, ktorý reprezentuje spojenú oblasť.

Pre orezanie hranicami výberového okna bola použitá funkcia gdal\_translate. V rámci orezu sa znížilo rozlíšenie DEM súboru (prepínačom -outsize) a zároveň, boli nastavené

<span id="page-44-2"></span><sup>7</sup>napr. veľké vodné plochy (moria, oceány)

výškové hodnoty pixelov, ktoré neobsahujú výškové dáta (prepínač -a\_nodata). Výškové hodnoty sú následne vyhladené funkciou gaussian\_filter z balíčka NumPy.

Pre vytvorenie grid súboru potrebujeme zistiť rozlíšenie orezaného DEM súboru a vypočítať jeho priestorové rozsahy. Pre zistenie rozlíšenia je použitá funkcia get\_pixel\_resolution, ktorá vracia rozlíšenie DEM súboru ako počet stĺpcov a riadkov. Priestorové rozsahy sú vypočítané funkciou dist\_haversine na základe súradníc rohových bodov výberového okna (Haversine vzorec pre výpočet vzdialenosti [2.4.5\)](#page-22-0). Následné sú tieto údaje uložené do súboru ako binárne dáta vo formáte grid.

## <span id="page-45-0"></span>**5.5 Predanie súboru grid aplikácii AR Sandbox**

Po vypočítaní rozsahov môžeme vypočítať mierku, ktorej hodnota sa použije pri predaní súboru grid aplikácii AR Sandbox. Pre výpočet mierky je použitá funkcia get\_scale\_factor. Na základe experimentu popísaného v návrhu poznáme hodnotu vertikálneho posunu.

Pre predanie súboru grid aplikácii AR Sandbox potrebujeme vytvoriť odpovedajúci inputgraph. Pre vytvorenie inputgraphu použijeme funkciu create\_inputgraph, ktorá využíva vzorový súbor (template) pre vytvorenie nového inputgraphu s hodnotou vypočítanej mierky, vertikálnym posunom a cestou k súboru grid.

Následne je možné spustiť aplikáciu AR Sandbox s príslušným inputgraphom. Pre spustenie je použitá funkcia run\_sandbox, ktorá spúšťa aplikáciu so vstupnými argumentmi. Jedným z nich je argument -loadInputGraph pomocou, ktorého sa aplikácii predá súbor grid spolu s mierkou a posunom.

## <span id="page-45-1"></span>**5.6 Uchovávanie dát**

Vytvorená aplikácia využíva 3 rôzne spôsoby ukladania dát pre splnenie rôznych funkčných požiadaviek. Sťahované súbory, reprezentujúce DEM modely sú v systéme ukladané lokálne. Na základe ich názvov sme schopní určiť akú oblasť pokrývajú, preto nie je potrebné ich uloženie do databázy.

Informácie o poslednej polohe a veľkosti výberového okna, a súvisiaceho priblíženia mapy sú uložené v prehliadači pomocou cookies. To zabezpečuje, že pri opätovnom načítaní stránky sa umiestnenie výberového okna nezmení.

Ukladanie vytvorených grid súborov vyžaduje spolu s uloženým súborom zaznamenanie ďalších dodatočných informácií pre ich spätné načítanie. Z toho dôvodu bola pre ich uloženie použitá databáza  $\textit{SQLite}{}^{8}$  $\textit{SQLite}{}^{8}$  $\textit{SQLite}{}^{8}$ . Tabuľka [5.1](#page-45-3) s jednotlivými položkami a ich popisom reprezentuje uloženú mapu (grid) v databáze.

<span id="page-45-3"></span>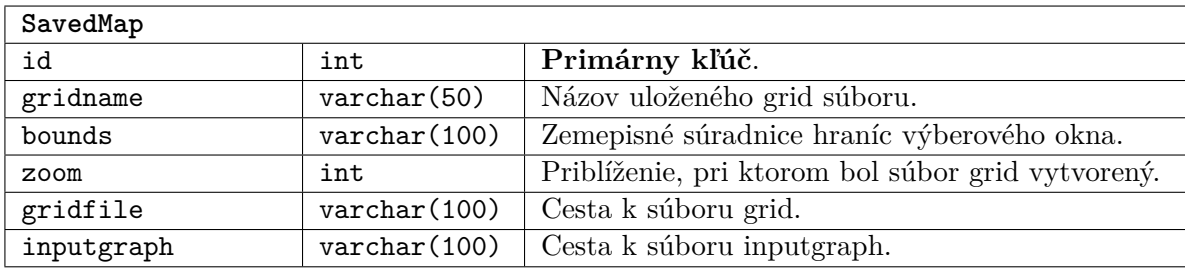

Tabuľka 5.1: Uložená mapa (grid) v databáze.

<span id="page-45-2"></span><sup>&</sup>lt;sup>8</sup>štandardná relačná databáza pre Django, ktorá je súčasťou distribúcie Pythonu

# <span id="page-46-0"></span>**Kapitola 6**

# **Testovanie a výsledky**

Dôležitou súčasťou tvorby softvéru je jeho testovanie a získanie spätnej väzby od používateľov. Táto kapitola sa venuje návrhu, postupu a vyhodnoteniu testovania vytvorenej webovej aplikácie prepojenej s aplikáciou AR Sandbox

## <span id="page-46-1"></span>**6.1 UEQ**

UEQ (User Experience Questionnaire) predstavuje rýchly a spoľahlivý dotazník na meranie užívateľských skúseností s interaktívnymi produktmi, ktorý je k dispozícii vo viac ako 20 jazykoch. Sprostredkuje jednoduché použitie a vyhodnotenie vďaka bohatému doplnkovému materiálu [\[5\]](#page-53-12).

Na testovanie užívateľských skúseností so systémom môže byť použitá krátka alebo dlhá verzia dotazníka UEQ, dostupná aj v českom jazyku. Týmto dotazníkom získame spätnú väzbu od užívateľov a zhodnotenie celkového dojmu z ich skúseností. Merajú sa ním klasické aspekty použiteľnosti (pragmatická kvalita – efektívnosť, prehľadnosť a spoľahlivosť), ale aj aspekty užívateľských skúseností (hédonická kvalita – originalita, stimulácia).

Na obrázku [6.1](#page-46-2) môžeme vidieť jednotlivé položky krátkej verzie UEQ. Účastníci testovania hodnotia každú položku na 7-bodovej Likertovej stupnici, čo je metóda používaná na určenie miery stupňa súhlasu či nesúhlasu s nejakým tvrdením (7 bodov predstavuje interval  $<-3,3>$ ).

<span id="page-46-2"></span>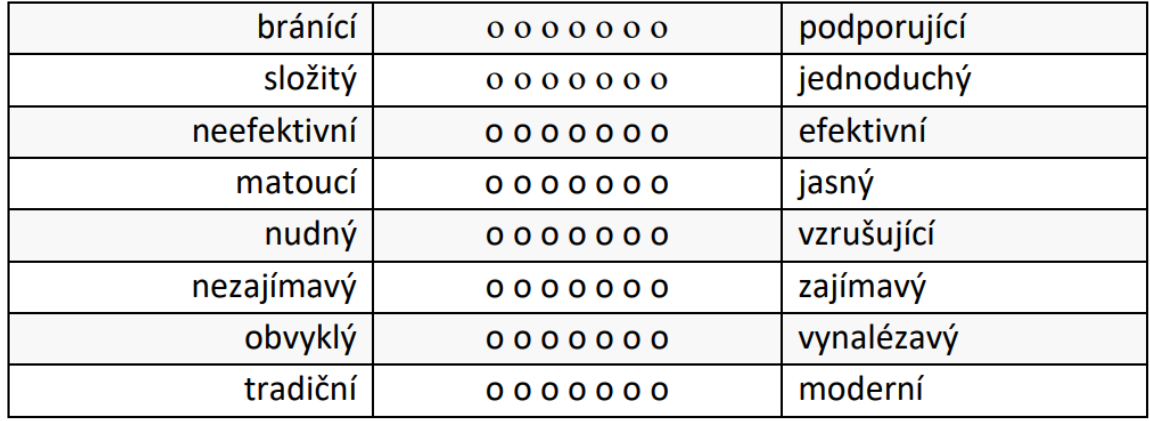

Obr. 6.1: Krátka verzia UEQ dotazníka v českom jazyku s jednotlivými položkami. Zdroj: [\[5\]](#page-53-12).

#### <span id="page-47-0"></span>**6.2 Návrh testovania**

Na začiatku návrhu boli definované nasledujúce body, ktoré tvoria základ hodnotiaceho systému:

- ∙ Určenie cieľov testovania.
- ∙ Určenie hodnotiacej techniky.
- ∙ Určenie otázok a praktických úloh.
- ∙ Interpretácia a prezentácia výsledkov.

Hlavným cieľom testovania je získanie spätnej väzby od používateľov, týkajúcej sa ich skúseností pri používaní aplikácie a procesu modelovania mapy. Užívateľ hodnotí vytvorený rozširujúci modul v spojení s aplikáciou AR Sandbox. Ďalším cieľom je získanie užívateľských nápadov a návrhov na budúce vylepšenia a možnosti využitia systému s rozšírením.

Na testovanie sme sa rozhodli použiť testovací protokol, ktorý pozostáva z dotazníka UEQ, série konkrétnych otázok (úloh) a z nasledujúcich testovacích prípadov:

- ∙ úvodný ukážkový prípad (hra so "sandboxom"),
- ∙ testovací prípad č.1 (modelovanie pohoria z dostupných dát),
- ∙ testovací prípad č.2 (modelovanie oblasti s povodím rieky (jazerom) zo stiahnutých dát).

Na získanie podrobnejšej a subjektívnejšej spätnej väzby a názorov užívateľov o používanom systéme je použitá séria otázok:

- ∙ Aké možnosti využitia tohto systému vidíte vo vzdelávaní? Vymenujte a popíšte.
- ∙ Zhodnoťte proces modelovania vami vybraného pohoria (údolia, kopca, . . . ). Popíšte pozitívna a negatíva.
- ∙ Do voľného poľa doplňte vlastné hodnotenie a námety na vylepšenie.

Postup pri testovaní je jednoduchý. Užívateľ sa v prvom rade zoznámi so systémom a podrobí sa sérii testovacích prípadov. Následne vyplní dotazník UEQ a zodpovie otázky či dodá subjektívne nápady, návrhy na vylepšenie a diskutuje možnosti využitia. Dotazník a otázky sú užívateľovi poskytnuté v papierovej forme. Pred samotným testovaním je užívateľovi predaný informovaný súhlas, ktorého vyplnením užívateľ vyjadruje svoj súhlas s tým, že videozáznam z testovania môže byť použitý vo videu prezentujúce prácu. Na obrázku [6.2](#page-48-1) môžeme vidieť fotografie z procesu užívateľského testovania.

#### <span id="page-47-1"></span>**6.2.1 Úvodný ukážkový prípad**

Ukážkový prípad umožňuje užívateľovi zoznámenie sa so systémom AR Sandbox. Užívateľovi sú sprostredkované základné informácie o fungovaní aplikácie. Ako prvé si užívateľ vyskúša funkcie ako vykresľovanie topografickej mapy na povrch piesku a simuláciu vody (prvý mód). Po zoznámení sa s funkciami prvého módu je užívateľovi vybraná konkrétna mapa zvolená pre účel testovania druhého módu (DEM Tool), ktorú sa užívateľ pokúsi vymodelovať. Ešte pred samotným prechodom ku konkrétnym testovacím prípadom je užívateľ v krátkosti oboznámený s rozširujúcim modulom a jeho funkciami. Po vykonaní testovania oboch módov užívateľom sa prejde k testovacím prípadom č.1 a č.2.

<span id="page-48-1"></span>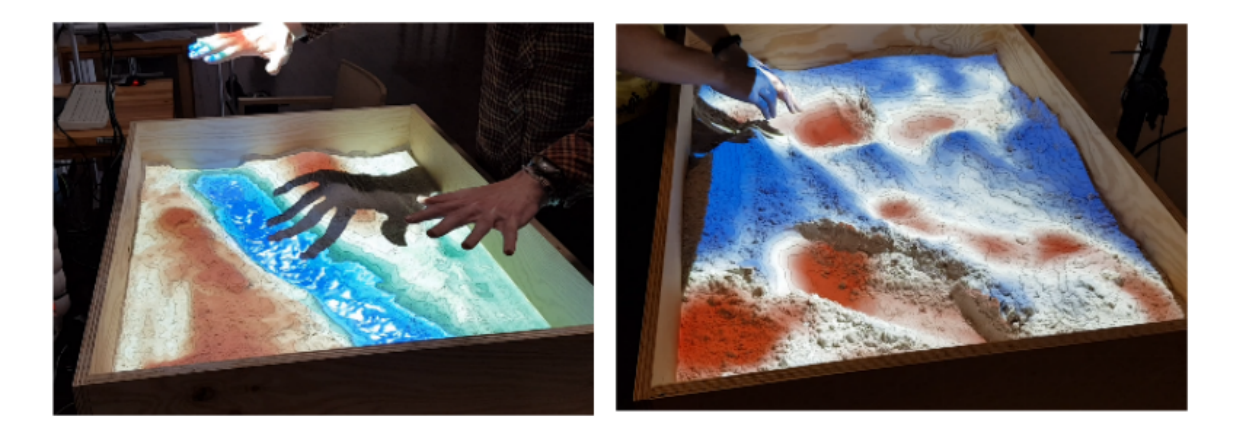

Obr. 6.2: Testovanie oboch módov aplikácie AR Sandbox s užívateľmi. Naľavo je základný mód a napravo mód DEM Tool.

### <span id="page-48-0"></span>**6.2.2 Testovací prípad č.1**

Užívateľ si podľa vlastného výberu zvolí oblasť na mape (napr. pohorie) a pokúsi sa vytvoriť jej model pomocou piesku. Na obrázku [6.3](#page-48-2) môžeme vidieť užívateľa pri výbere mapy pomocou webovej aplikácie. Pri výbere užívateľ vyskúša nasledujúce funkcie GUI:

- ∙ posun výberového okna,
- ∙ približovanie a odďaľovanie okna,
- ∙ umiestnenie okna do stredu mapy,
- ∙ posun okna do oblasti, pre ktorú nie sú dáta k dispozícii.
- <span id="page-48-2"></span>∙ spustenie AR Sandbox s vybranou mapou,

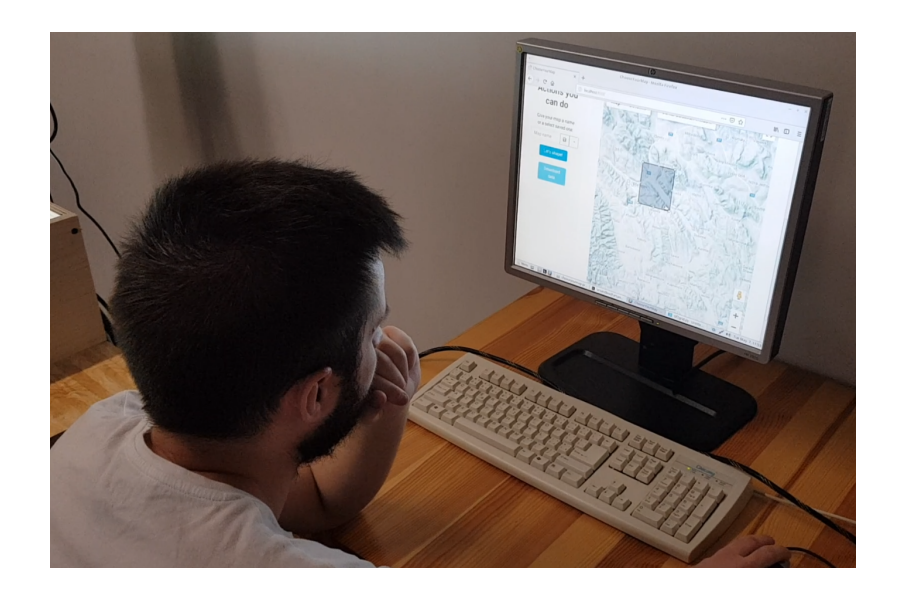

Obr. 6.3: Výber mapy užívateľom pomocou vytvorenej webovej aplikácie.

#### <span id="page-49-0"></span>**6.2.3 Testovací prípad č.2**

V rámci druhého testovacieho prípadu užívateľ zadá požiadavku na stiahnutie dát pre oblasť, pre ktorú nie sú dáta k dispozícii. Po ukončení sťahovania si užívateľ zo stiahnutej oblasti vyberie oblasť s povodím určitej rieky (jazera), pre ktorú bude vytvárať model. Po vymodelovaní povodia rieky (jazera) sa do vytvoreného modelu napustí voda.

## <span id="page-49-1"></span>**6.3 Vyhodnotenie testovania**

Samotné testovanie bolo uskutočnené s 5 užívateľmi vo veku od 21 do 24 rokov (jeden vysokoškolsky vzdelaný, ostatní – stredoškolské vzdelanie s maturitou). Testovaní užívatelia sa v prvom rade zoznámili s aplikáciou AR Sandbox a s módom DEM Tool. Následne sa zúčastnili dvoch testovacích prípadov, po vykonaní ktorých mohli vyplniť dotazník UEQ a odpovedať na pripravené na otázky.

#### <span id="page-49-2"></span>**6.3.1 Skúsenosti užívateľov a námety na zlepšenie**

Nasledujúce odstavce predstavujú odpovede na otázky uvedené v sekcii [6.2.](#page-47-0) Respondenti popisujú možnosti využitia, proces modelovania a prinášajú námety na vylepšenie a úpravu systému.

**Možnosti využitia** Užívatelia vidia využitie aplikácie hlavne vo vzdelávaní v školských inštitúciách (základné a stredné školy). Hodiny geografie s vysvetľovaním mierky mapy, ako vznikli pohoria, ako sa zlieva voda (sneh) z pohorí do údolí, ako vzniká lavína, povodne a záplavy v konkrétnych oblastiach sveta. Ďalšie možnosti, ktoré popisujú sú: modelovanie vojnových situácií a taktík na základe výberu konkrétnej oblasti mapy, či využitie v zábavnom geografickom centre.

**Proces modelovania** Celkový proces výberu mapy a vytvárania jej modelu sa užívateľom zdal ako primerane náročný (skôr jednoduchý), čo odzrkadľuje aj druhý riadok tabuľky [6.1.](#page-50-1) S výsledkom (vymodelovanou mapou) boli všetci užívatelia spokojní. Po výbere mapy a spustení aplikácie AR Sandbox, musí užívateľ pre spustenie módu DEM Tool použiť relevantné tlačidlo na klávesnici. Užívateľom chýbala nápoveda, aké tlačidlo použiť. Ďalšou vecou, ktorú vytkli, bola zmena farby výberového okna bez informácie (napr. na červenú). Užívatelia chápu význam modulu pre výber mapy a zdá sa im nápomocný na vytváranie modelov, ktoré približne odpovedajú realite. Užívatelia hodnotia výber oblasti s jazerom či riekou pozitívne, tým, že si do danej oblasti môžu nasimulovať vodu.

**Návrhy a námety na vylepšenie** Užívatelia navrhujú pridať návod na spustenie DEM Toolu. Užívateľovi č.1 pripadali tlačidlá Download data a Let's shape ako mätúce, pričom navrhol, ich spojenie do jedného tlačidla. Ďalším z užívateľských návrhov je pridanie možnosti na výber obtiažnosti modelovania napr. z dôvodu obmedzeného času na hodine geografie (možné vyriešiť znížením rozlíšenia a väčším vyhladením dát). Jeden z užívateľov by pri sťahovaní pridal informácie o tom, ako dlho sa budú dané dáta sťahovať.

#### <span id="page-50-0"></span>**6.3.2 Výsledky UEQ a ich interpretácia**

<span id="page-50-1"></span>Nasledujúca tabuľka [6.1](#page-50-1) predstavuje vyhodnotenie posudzovaných aspektov pragmatickej a hédonickej kvality testovanej aplikácie. Stredné hodnoty sú vypočítané z hodnôt získanej dátovej vzorky pre každý hodnotený aspekt na škále -3 (negatívne) až 3 (pozitívne). Na obrázku [6.4](#page-50-2) môžeme vidieť výsledné porovnanie dvoch uvažovaných kvalít s celkovou kvalitou aplikácie.

| #              | Stredná hodnota   | <b>Negativne</b> | Pozitívne   |  |
|----------------|-------------------|------------------|-------------|--|
| 1              | $\Rightarrow 0.6$ | bránicí          | podporujíci |  |
| $\overline{2}$ | $\Uparrow$ 1.0    | složitý          | jednoduchý  |  |
| 3              | $\Rightarrow 0.6$ | neefektivní      | efektivní   |  |
| 4              | $\Uparrow$ 1.2    | matoucí          | jasný       |  |
| 5              | ↑ 1.6             | $\mu$ udný       | vzrušující  |  |
| 6              | $\Uparrow$ 1.8    | nezajímavý       | zajímavý    |  |
| 7              | $\Uparrow$ 1.2    | obvyklý          | vynalézavý  |  |
| 8              | 1.8               | tradiční         | moderní     |  |

Tabuľka 6.1: Interpretácia dát pomocou nástroja *UEQ-DataAnaylsisTool*. Farebné odlíšenie modrou a oranžovou farbou znázorňuje pragmatické a hédonické aspekty kvality. Položky v druhom stĺpci predstavujú stredné hodnoty hodnotených aspektov. Farebnými šípkami je vyznačená kvalita daného výsledku, ktorá je v UEQ považovaná za neutrálnu pre inverval **[-0.8, 0.8]** (oranžová šípka), pozitívnu **>0.8** (zelená šípka) a negatívnu **<-0.8**.

<span id="page-50-2"></span>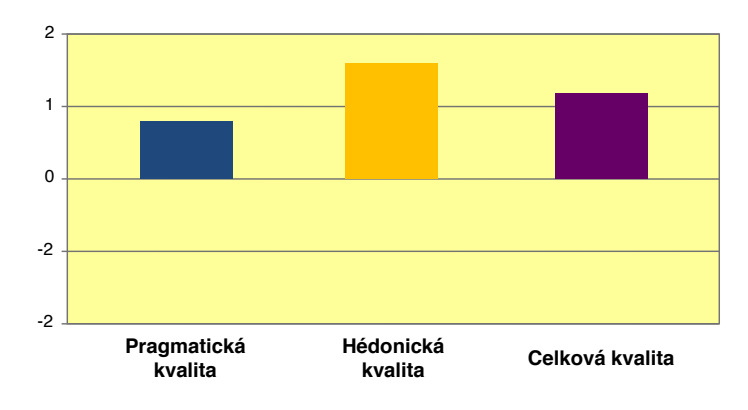

Obr. 6.4: Grafické znázornenie porovnania pragmatickej (**0.8**) a hédonickej (**1.6**) kvality s celkovou kvalitou aplikácie (**1.2**).

Na obrázku [6.5](#page-51-0) môžeme vidieť výsledné porovnanie aplikácie s inými produktmi. Konkrétne ide o porovnanie so súborom dát (*benchmarkom*) obsahujúcim hodnotenia aplikácií, na hodnotenie ktorých bol taktiež použitý UEQ dotazník. Hodnotené aplikácie predstavujú rôzne softvérové riešenia, webové stránky, e-shopy, sociálne siete a pod. Z toho dôvodu musíme pri interpretácií výsledkov na to brať ohľad. Porovnanie výsledkov umožňuje urobiť závery o relatívnej kvalite hodnotenej aplikácie v porovnaní s inými produktmi:

Pragmatická kvalita aplikácie s hodnotou **0.8** je v porovnaní s benchmarkom pod priemerom (**below average**). Interpretujeme, že 50 % produktov je lepších a 25 % horších.

Hédonická kvalita aplikácie s hodnotou **1.6** je v porovnaní s benchmarkom o jednu úroveň nadpriemerom (**good**). Interpretujeme, že 10 % produktov je lepších a 75 % horších.

Celková kvalita so strednou hodnotou **1.2** je v porovnaní s benchmarkom v úrovni nad priemerom (**above average**). Výslednú kvalitu aplikácie interpretujeme tak, že 25 % produktov je lepších a 50 % horších. Celkové hodnotenie aplikácie v porovnaní s referenčnou dátovou sadou je mierne nadpriemerné.

<span id="page-51-0"></span>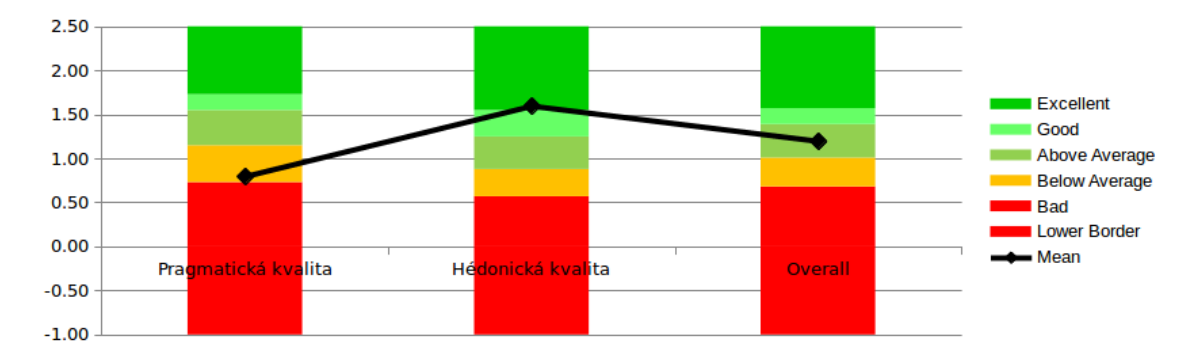

Obr. 6.5: Porovnanie aplikácie s referenčným súborom dát (benchmark).

Na základe vyhodnotenia UEQ a testovania môžeme prehlásiť, že aplikácia sa užívateľom zdá byť zaujímavá a vynaliezavá. Pozítivne hodnotili najmä hédonické aspekty – zaujímavosť, moderný prístup a originalitu riešenia. Pragmatická kvalita je nižšia z dôvodu, že užívateľom nebolo úplne jasné ako systém s rozšírením používať a v priebehu testovania potrebovali krátku inštruktáž. Podpriemerne ohodnotili efektivitu a to, akým spôsobom je riešenie podporujúce.

Užívateľské skúsenosti so systémom (s rozšírením) boli pozitívne a dokázali, že výsledný systém je použiteľný. Vyššia hodnota hédonickej kvality UEQ určuje, že podľa testovaných subjektov má systém hlavne zábavnú funkciu, ale na základe ich spätnej väzby sme zistili, že vidia potenciál aj vo vzdelávaní – možné využitie v zábavno-vzdelávacích strediskách.

Výberom a použitím vhodnej pedagogickej metodológie by bolo možné výsledný interaktívny systém zakomponovať do vyučovacieho procesu a zvýšiť tým záujem študentov o oblasti, ktorých pochopenie aplikácia AR Sandbox uľahčuje (topografia, hydrológia). Potenciálni používatelia či študenti si pomocou AR Sandboxu s rozšírením môžu napr. na hodinách geografie zvoliť a vymodelovať skutočné pohorie, povodie rieky alebo jazero, pozorovať ich náležitosti a diskutovať prípadné riziká (prietrž mračien, záplavy a povodne).

Zistili sme, že použitie rozširujúceho modulu vyžaduje isté technické znalosti (nízka pragmatická kvalita). Na základe toho by bolo možné používateľov systému rozdeliť do dvoch skupín (hlavne ak ide o mladších žiakov): študenti a pedagógovia (operátori). Operátor by mal na starosti správu sťahovania dát a výber mapy. Študenti by následne mohli spolupracovať pri vytváraní jej modelu. To predstavuje spôsob pre rozvíjanie mäkkých zručností (*soft skills*) a tímovej spolupráce.

Ďalším vskutku zaujímavým využitím rozšíreného modulu v systéme by mohli predstavovať takzvané "challenges", kedy si používatelia budú navzájom dávať výzvy a súperiť pri modelovaní.

# <span id="page-52-0"></span>**Kapitola 7**

# **Záver**

Hlavným zámerom tejto práce bolo vytvorenie 3D interaktívnej výukovej aplikácie, ktorá pre interakciu s užívateľom využíva hĺbkový senzor. V rámci tejto práce sme vychádzali z existujúceho riešenia, ktorým je aplikácia AR Sandbox. Tá pomocou hĺbkového senzora Kinect a projektora vykresľuje interaktívnu topografickú mapu na povrch piesku. Použitiu tejto aplikácie predchádzala fyzická realizácia systému, v ktorom mohla byť využitá. Vytýčenými cieľmi boli hlavne vytvorenie interaktívneho užívateľského rozhrania pre vytváranie modelov máp, inovatívnym spôsobom užívateľovi sprístupniť výuku v oblasti topografie a možnosti využitia vytvoreného systému pre reprezentatívne účely a popularizáciu vedy na fakulte.

Podstatným úspechom je rozšírenie aplikácie o vytvorený modul – webovú aplikáciu, pomocou ktorej je užívateľovi sprístupnený modelovací mód. Vlastný výber mapy a jej následné modelovanie poskytuje využitie plného potenciálu pôvodnej aplikácie. Pomocou vytvoreného modulu si užívateľ môže zvoliť vlastný výrez mapy pre modelovanie, pričom modul získava a spracúva digitálne výškové modely pre účely vytvorenia súboru použiteľného v aplikácii AR Sandbox.

Výsledkom práce je funkčný interaktívny vyúkový systém, ktorý naviac sprostredkuje užívateľovi výber mapy. Vytvorený systém je použiteľný a ďalej rozšíriteľný. Použiteľnosť vytvoreného modulu v spojení s aplikáciou AR Sandbox bola overená užívateľskými testami, ktoré boli zamerané na získanie spätnej väzby týkajúcej sa klasických aspektov použiteľnosti a subjektívnych užívateľských skúseností (UEQ). Porovnaním riešenia s referenčnou dátovou sadou hodnotení iných aplikácií sa zistilo, že celkovou kvalitou patrí riešenie do lepších 50 %.

Možnosťou rozšírenia systému by mohlo byť to, že by sa aplikácia s vybranou mapou nemusela spúšťať pri každom výbere mapy, ale mapy by sa do aplikácie nahrávali počas behu. Druhý mód aplikácie AR Sandbox navádza užívateľa k modelovaniu mapy farebným odlíšením pomocou červenej (pridať) a modrej farby (ubrať), pričom ak je mapa v danej oblasti vymodelovaná správne tak je oblasť vyznačená bielou farbou. Možnosťou na vylepšenie tohto módu by mohlo byť mapovanie reálnych geografických snímok zemského povrchu na povrch piesku. Následne, ak by bola vymodelovaná oblasť správne, nebola by vyznačená bielou farbou, ale skutočnou scenériou (pôda, lesy, skaly).

# <span id="page-53-0"></span>**Literatúra**

- <span id="page-53-4"></span>[1] Abhijit, J.: *Kinect for Windows SDK Programming Guide.* Community Experience Distilled, Packt Publishing, 2012, ISBN 978-1849692380.
- <span id="page-53-3"></span>[2] Bradski, G.; Kaehler, A.: *Learning OpenCV: Computer Vision with the OpenCV Library*. O'Reilly Media, 2008, ISBN 0596516134.
- <span id="page-53-1"></span>[3] Dostál, J.: Interaktivní tabule – významný přínos pro vzdělávání. 2009, [Online; navštívené 21.2.2019]. URL http://www.[nazornost-ucebni-pomucky](http://www.nazornost-ucebni-pomucky.xf.cz/interaktivni_tabule.pdf?).xf.cz/interaktivni\_tabule.pdf?
- <span id="page-53-7"></span>[4] Freedman, B.; Shpunt, A.; Machline, M.; aj.: Depth mapping using projected patterns. May 2010, Prime Sense Ltd., United States.
- <span id="page-53-12"></span>[5] Hinderks, A.; Schrepp, M.; Thomaschewski, J.: User Experience Questionnaire. [Online; navštívené 28.4.2019]. URL [https://www](https://www.ueq-online.org/).ueq-online.org/
- <span id="page-53-5"></span>[6] Izadi, S.; Kim, D.; Hilliges, O.; aj.: KinectFusion: real-time 3D reconstruction and interaction using a moving depth camera. In *Proceedings of the 24th annual ACM symposium on User interface software and technology*, ACM, 2011, s. 559–568.
- <span id="page-53-8"></span>[7] Jenny, B.: Adaptive Composite Map Projections. *Visualization and Computer Graphics, IEEE Transactions on*, ročník 18, 12 2012: s. 2575–2582, doi:10.1109/TVCG.2012.192.
- <span id="page-53-9"></span>[8] Kettle, S.: Distance on a sphere: The Haversine Formula. [Online; navštívené 7.4.2019]. URL https://community.esri.[com/groups/coordinate-reference-systems/](https://community.esri.com/groups/coordinate-reference-systems/blog/2017/10/05/haversine-formula) [blog/2017/10/05/haversine-formula](https://community.esri.com/groups/coordinate-reference-systems/blog/2017/10/05/haversine-formula)
- <span id="page-53-6"></span>[9] Khoshelham, K.: Accuracy analysis of Kinect depth data. *ISPRS - International Archives of the Photogrammetry, Remote Sensing and Spatial Information Sciences*, ročník XXXVIII-5/W12, 05 2012.
- <span id="page-53-2"></span>[10] Kreylos, O.: Augmented Reality Sandbox - About. [Online; navštívené 15.2.2019]. URL [https://arsandbox](https://arsandbox.ucdavis.edu/about/).ucdavis.edu/about/
- <span id="page-53-10"></span>[11] Kreylos, O.: Augmented Reality Sandbox - DEM Help. [Online; navštívené 5.3.2019]. URL https://arsandbox.ucdavis.[edu/forums/topic/dem-help/](https://arsandbox.ucdavis.edu/forums/topic/dem-help/)
- <span id="page-53-11"></span>[12] Kreylos, O.: Augmented Reality Sandbox - Hardware Requirements. [Online; navštívené 10.3.2019]. URL https://arsandbox.ucdavis.[edu/instructions/hardware-2/](https://arsandbox.ucdavis.edu/instructions/hardware-2/)
- <span id="page-54-9"></span>[13] Kreylos, O.: Augmented Reality Sandbox - Software Installation. [Online; navštívené 20.2.2019]. URL http://idav.ucdavis.[edu/~okreylos/ResDev/SARndbox/](http://idav.ucdavis.edu/~okreylos/ResDev/SARndbox/LinkSoftwareInstallation.html) [LinkSoftwareInstallation](http://idav.ucdavis.edu/~okreylos/ResDev/SARndbox/LinkSoftwareInstallation.html).html
- <span id="page-54-10"></span>[14] MicroImages, Inc.: ASTER Global Elevation Data. July 2009, [Online; navštívené 1.4.2019]. URL https://www.microimages.[com/documentation/TechGuides/75asterDEM](https://www.microimages.com/documentation/TechGuides/75asterDEM.pdf).pdf
- <span id="page-54-6"></span>[15] National Geospatial-Inteligence Agency: Office of Geomatics: World Geodetic System 1984 (WGS 84). [Online; navštívené 10.4.2019]. URL http://earth-info.nga.mil/GandG/update/index.[php?dir=wgs84&action=wgs84](http://earth-info.nga.mil/GandG/update/index.php?dir=wgs84&action=wgs84)
- <span id="page-54-5"></span>[16] Ordnance Survey: A Guide to Coordinate Systems in Great Britain: An introduction to mapping coordinate systems and the use of GNSS datasets with Ordnance Survey mapping. 2008. URL https://www.ordnancesurvey.co.[uk/docs/support/guide-coordinate](https://www.ordnancesurvey.co.uk/docs/support/guide-coordinate-systems-great-britain.pdf)[systems-great-britain](https://www.ordnancesurvey.co.uk/docs/support/guide-coordinate-systems-great-britain.pdf).pdf
- <span id="page-54-1"></span>[17] Piaček, J.; Kravčík, M.: Topografia. online, 1999, [Online; navštívené 14.3.2019]. URL http://dai.fmph.uniba.[sk/~filit/fvt/topografia](http://dai.fmph.uniba.sk/~filit/fvt/topografia.html).html
- <span id="page-54-7"></span>[18] Rosenberg, M.: What Is the Distance Between Degrees of Latitude and Longitude? [Online; navštívené 16.4.2019]. URL [https:](https://www.thoughtco.com/degree-of-latitude-and-longitude-distance-4070616) //www.thoughtco.[com/degree-of-latitude-and-longitude-distance-4070616](https://www.thoughtco.com/degree-of-latitude-and-longitude-distance-4070616)
- <span id="page-54-2"></span>[19] Shary, P. A.: *Models of Topography*. Berlin, Heidelberg: Springer Berlin Heidelberg, 2008, ISBN 978-3-540-77800-4, s. 29–57, doi:10.1007/978-3-540-77800-4\_3. URL https://doi.org/10.[1007/978-3-540-77800-4\\_3](https://doi.org/10.1007/978-3-540-77800-4_3)
- <span id="page-54-4"></span>[20] Strebe, D.: Why Mercator for the Web? Isn't the Mercator bad? [Online; navštívené 19.3.2019]. URL https://www.mapthematics.com/forums/viewtopic.[php?f=8&t=251&p=344#p3](https://www.mapthematics.com/forums/viewtopic.php?f=8&t=251&p=344#p3)
- <span id="page-54-8"></span>[21] Upadhyay, A.: Haversine Formula – Calculate geographic distance on earth. [Online; navštívené 7.4.2019]. URL https://www.igismap.[com/haversine-formula-calculate-geographic](https://www.igismap.com/haversine-formula-calculate-geographic-distance-earth/)[distance-earth/](https://www.igismap.com/haversine-formula-calculate-geographic-distance-earth/)
- <span id="page-54-3"></span>[22] Wilson, J. P.; Gallant, J. C.: *Terrain analysis : principles and applications.* New York: Wiley, Jan 2000, ISBN 0471321885.
- <span id="page-54-0"></span>[23] Čuriová, H.: Prínos a využitie interaktívnej tabule v modernom vzdelávaní. [Online; navštívené 27.2.2019]. URL [https:](https://www.pulib.sk/web/kniznica/elpub/dokument/Uherova4/subor/Curiova.pdf?) //www.pulib.[sk/web/kniznica/elpub/dokument/Uherova4/subor/Curiova](https://www.pulib.sk/web/kniznica/elpub/dokument/Uherova4/subor/Curiova.pdf?).pdf?

# <span id="page-55-0"></span>**Príloha A**

# **Obsah CD**

- ∙ **/xzubri00.pdf** súbor obsahujúci text bakalárskej práce
- ∙ **/tex/** adresár obsahujúci zdrojový kód pre vytvorenie textu práce
- ∙ **/sources/** adresár obsahujúci zdrojové kódy aplikácie AR Sandbox a vytvorenej webovej aplikácie
- ∙ **/video.mp4** video prezentujúce túto prácu
- ∙ /README súbor obsahujúci podrobnejšie informácie o obsahu CD